## Міністерство освіти і науки України Харківський національний університет радіоелектроніки

Факультет Комп'ютерних наук (повна назва)

Кафедра Медіасистем та технологій (повна назва)

# **КВАЛІФІКАЦІЙНА РОБОТА Пояснювальна записка**

рівень вищої освіти перший (бакалаврський)

Проектування та розробка web-сайту «Green Way»

(тема)

Виконав: студент 4 курсу, групи ВПВПС-17-2

> Ільченко К.В. (прізвище, ініціали)

Спеціальність 186 Видавництво та поліграфія (код і повна назва спеціальності) Тип програми освітньо-професійна

Освітня програма Видавничо-поліграфічна справа

(повна назва освітньої програми)

Керівник проф. Єгорова І М. (посада, прізвище, ініціали)

Допускається до захисту Зав. кафедри МСТ Дейнеко Ж.В.

(підпис) (прізвище, ініціали)

## Харківський національний університет радіоелектроніки

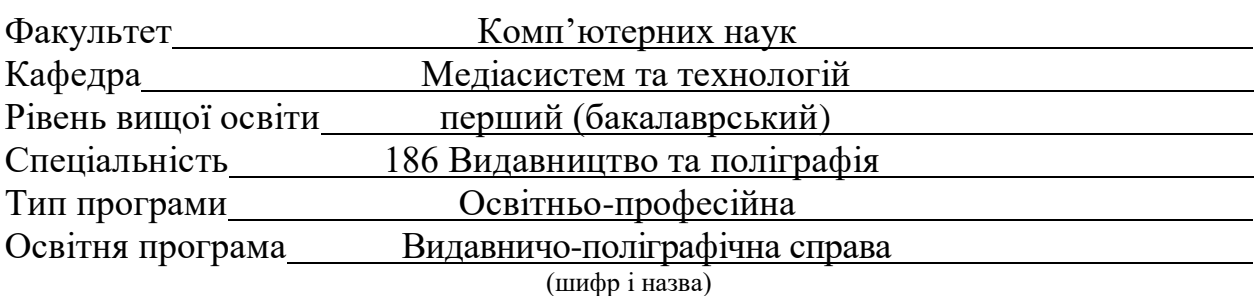

ЗАТВЕРДЖУЮ: Зав. кафедри МСТ\_\_\_\_\_\_\_\_\_ (підпис) « 7 » червня 2021 р.

## **ЗАВДАННЯ** НА КВАЛІФІКАЦІЙНУ РОБОТУ

студентці *Ільченко Катерині Володимирівні*

(прізвище, ім'я, по батькові)

1. Тема роботи Проектування та розробка web-сайту «Green Way»

Затверджена наказом по університету від 07.06.21 р. №787 Ст

2. Термін подання студентом роботи до екзаменаційної комісії 16 червня 2021 р.

3. Вихідні дані до роботи

*середовище розробки – WordPress, електронні ресурси за обраною тематикою, технічне завдання для розробки сайту, документація WordPress, посилання та ресурси для дизайнерів і розробників. Середовище розповсюдження: Internet.*

4. Перелік питань, що потрібно опрацювати в роботі

*вступ; аналіз завдання на кваліфікаційну роботу, визначення цілей і задач проектування; аналітичний огляд досягнень у виробництві та використанні web-видань; послідовність проектування сайту; вибір інструментальних засобів розробки; проектування інформаційної структури навігації; розробка модульної сітки; розробка графічного дизайну; робота з CMS WordPress; наповнення сайту контентом; тестування та публікація, економічне обгрунтування роботи; висновки; перелік посилань; додатки*

5. Перелік графічного матеріалу із зазначенням креслеників, схем, плакатів, комп'ютерних ілюстрацій (п. 5 включається до завдання за рішенням випускової кафедри) *Титульний слайд; мета роботи; цільова аудиторія; аналіз аналогів CMS; аналіз конкурентів; послідовність проектування сайту; навігація по сайту, модульна сітка; розробка графічного дизайну; наповнення сайту контентом; тестування та публікація; економічне обгрунтування роботи; висновки.*

6. Консультанти розділів роботи (п. 6 включається до завдання за наявності консультантів згідно з наказом, зазначеним у п. 1)

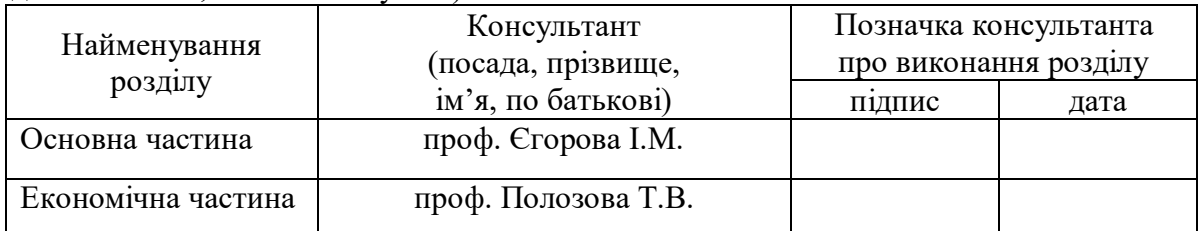

## **КАЛЕНДАРНИЙ ПЛАН**

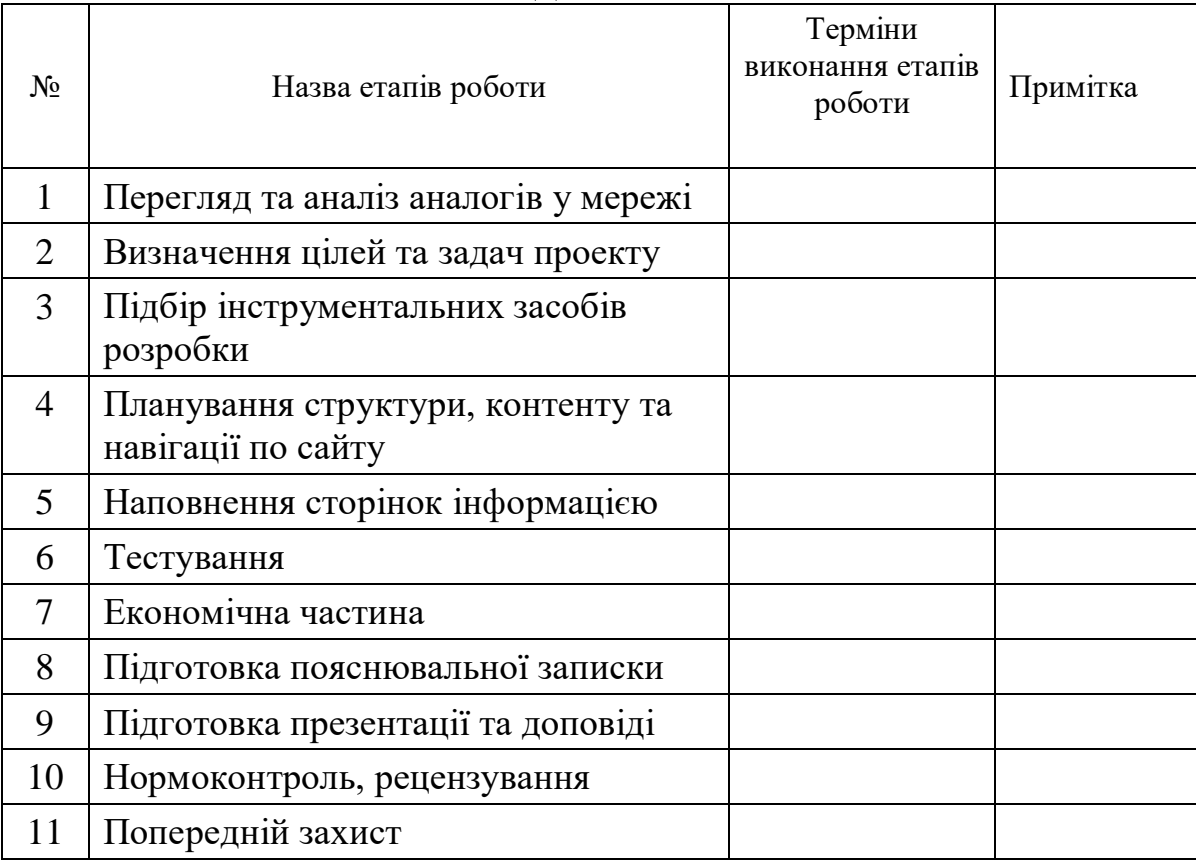

Дата видачі завдання 07.06. 2021р.

(підпис)

Студент \_\_\_\_\_\_\_\_\_\_\_\_\_\_\_\_\_\_\_\_ Ільченко К.В.

Керівник роботи <sup>(підпис)</sup> проф. Єгорова І.М. (посада, прізвище, ініціали)

### РЕФЕРАТ

Пояснювальна записка містить 60 с., 13 ч., 3 табл., 56 рис., 2 дод., 22 джерела.

WEB-САЙТ, WORDPRESS, ПЛАГІНИ, ТЕМИ, МОДУЛЬНА СІТКА, ДИЗАЙН.

Мета роботи – розробка сайту на базі CMS WordPress для школи англійської мови Green Way.

Пояснювальна записка містить розгорнутий опис усіх етапів розробки, та екранні знімки сторінок web-сайту. У додатках розміщено аналоги сайтів на схожу тематику та скріншоти розробленого сайту.

### РЕФЕРАТ

Пояснительная записка содержит 60 с., 13 ч., 3 табл., 56 рис., 2 доп., 22 источника.

WEB-САЙТ, WORDPRESS, ПЛАГИНЫ, ТЕМЫ, МОДУЛЬНАЯ СЕТКА, ДИЗАЙН.

Цель работы – разработка сайта на базе CMS WordPress для школы английского языка Green Way.

Пояснительная записка содержит подробное описание всех этапов разработки и экранные снимки страниц web-сайта. В приложениях размещены аналоги сайтов на похожую тематику и страницы разработаного сайта.

### ABSTRACT

The explanatory note contains 60 p., 13 pt., 3 tabl., 56 pic., 2 app., 22 sources.

WEBSITE, WORDPRESS, PLUGINS, THEMES, MODULAR GRID, DESIGN.

The purpose of the work is to develop a website based on the WordPress CMS for the Green Way English language school.

The explanatory note contains a detailed description of all stages of development, and screenshots of web-site pages. Appendix contains analogues of websites on similar topics and screenshots of website pages.

# ЗМІСТ

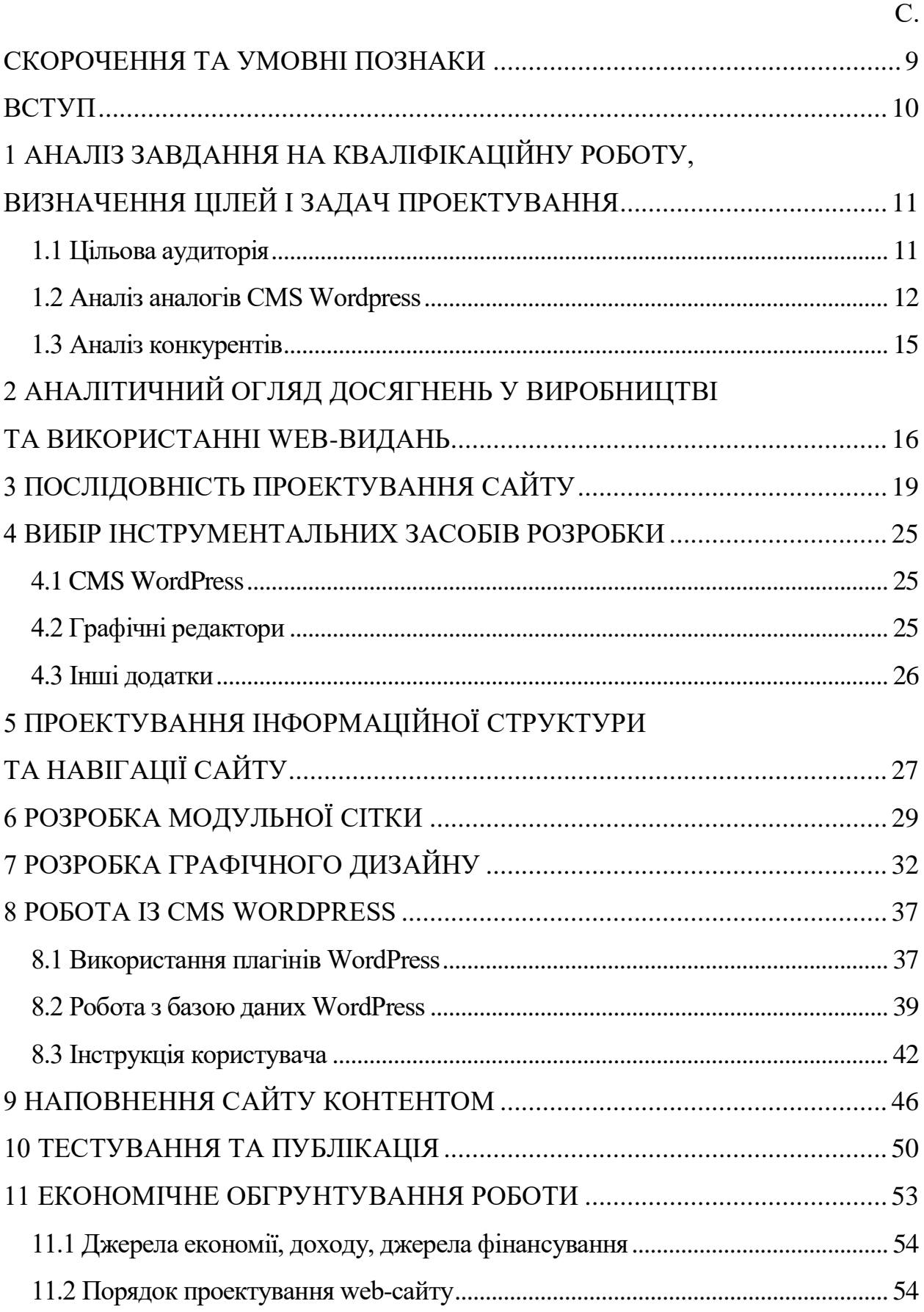

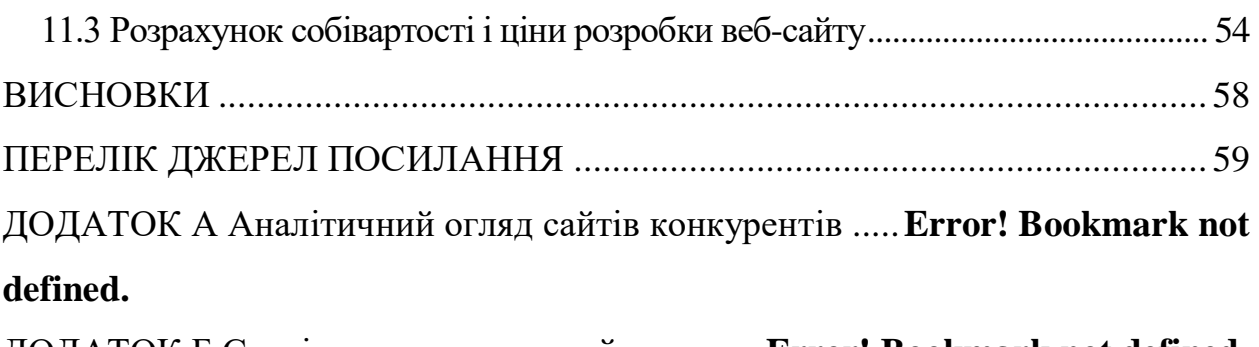

ДОДАТОК Б Сторінки створеного сайту ...........**Error! Bookmark not defined.**

## СКОРОЧЕННЯ ТА УМОВНІ ПОЗНАКИ

<span id="page-8-0"></span>БД – база даних.

CMS – Content Management System.

CCS – Cascading Style Sheets.

WP – WordPress.

- AI Adobe Illustrator.
- PS Adobe Photoshop.

OSP – Open Server Panel.

W3C – [World Wide Web Consortium.](https://www.w3.org/)

HTML – Hyper Text Markup Language.

#### ВСТУП

<span id="page-9-0"></span>В наш час мережа інтернет та її ресурси стали невід'ємною частиною нашого життя. Саме завдяки сайтам люди отримали прекрасну можливість для навчання, роботи та розваг. На сайтах можна знайти безмежну кількість корисної та цікавої інформації, з задоволенням провести час на розважальних сайтах, поспілкуватися з друзями в соціальних мережах, знайти хороший фільм або музику.

Варто зауважити, що велику роль у загальному враженні користувача від сайту в цілому грає дизайн та зручність користування сайтом. Система керування контентом WordPress характеризується простотою використання та широким функціоналом. Також WP має велику кількість переваг над іншими платформами. Не даремно на цій CMS на даний момент створено понад 40 відсотків сайтів по всьому світу [1].

Метою роботи є розробка сайту на базі CMS WordPress для школи англійської мови Green Way. Також у пояснювальній записці буде викладено поетапний розбір кроків побудови сайту засобами даної CMS.

Актуальність теми обумовлена багатогранністю способів вивчення іноземних мов (онлайн-школи, різноманітні курси), що тягне за собою визначення їх затребуванності. Люди завжди будуть вивчати англійську мову для просування по кар'єрі, для подорожей, для розвинення особистих навичок, тощо. А тому і ресурси (сайти) для вивчення англійської мови завжди будуть актуальними.

Інструменти, котрі були використані під час розробки: Open Server Panel, WordPress, Sublime, браузер Google Chrome, браузер Mozilla Firefox, стилі CSS, мова розмітки HTML, різноманітні плагіни та графічні редактори Adobe Photoshop та Adobe Illustrator.

В результаті роботи буде створено адаптивний сайт зі зручною та зрозумілою користувачеві навігацією.

# <span id="page-10-0"></span>1 АНАЛІЗ ЗАВДАННЯ НА КВАЛІФІКАЦІЙНУ РОБОТУ, ВИЗНАЧЕННЯ ЦІЛЕЙ І ЗАДАЧ ПРОЕКТУВАННЯ

Ціль роботи – розробка сайту для школи англійської мови Green Way на базі CMS WordPress. Сайт повинен бути простий у використанні та зі зрозумілою навігацією. Сайт включатиме в себе текстовий та ілюстративний матеріал на задану тему.

Завдання кваліфікаційної роботи:

– встановити CMS Wordpress і ознайомитися з нею;

– розглянути аналоги обраної технології розробки та сайти подібної тематики;

– підібрати\створити та систематизувати контент відповідно до тематики сайту.

Результатом роботи є розробка інформаційної структури, дизайну і інформаційне наповнення web-сайту, який надає всю необхідну інформацію для людей, які цікавляться вивченням англійської мови і бажають навчатися на курсах.

Задача сайту – зацікавити користувача темою за допомогою дизайну і контенту та надати можливість придбати курси.

<span id="page-10-1"></span>1.1 Цільова аудиторія

Серед основних напрямків у школі англійської мови будуть:

– курси для початкового рівня;

- стандартні курси для продвинутого рівня;
- інтенсивні курси, експрес-навчання;
- курси підготовки для сдачі ЗНО та ЄВІ.

Отже цільова аудиторія сайту – школярі та їх батьки, студенти та молоді люди. Вік цільової аудиторії 15-35 років. Так як послуги мовних шкіл не належать до розряду дешевих, то відвідувачі, як правило, мають дохід середній і вище середнього. Особистісні характеристики - вимогливі до себе, працьовиті, амбітні. Люблять вчитися новому, здатні до самонавчання.

#### <span id="page-11-0"></span>1.2 Аналіз аналогів CMS Wordpress

Наразі WordPress є найпопулярнішою системою управління контентом. Сьогодні на цьому движку працює майже половина всіх сайтів, створених на CMS. Друга за популярністю Joomla досить потужна, щоб запустити більшість інтернет-ресурсів без особливих проблем, і не вимагає від розробника високого рівня спеціальних навичок для роботи. Третя за популярністю CMS – Drupal. Це одна з найбільш потужних доступних CMS з відкритим кодом, для управління якою знадобляться певні технічні вміння.

WordPress містить встановлені теми від розробників системи. При бажанні в адмін-панелі можна додати нову тему в меню Зовнішній вигляд – Теми і активувати вподобаний шаблон з офіційного репозиторію. Крім безкоштовних, користувачам надається широкий вибір преміум-тем від сторонніх розробників. Наприклад, на онлайн-майданчику themeforest.net представлено вдвічі більше тем, ніж в офіційному каталозі WordPress [2].

Якщо з'являються проблеми з сайтом на WordPress, легко підключитися до багатомільйонного товариства розробників і досвідчених користувачів, які вже застосовують і розвивають цю систему. Допомогу можна знайти в офіційних документах WordPress, кодексах, довідниках, блогах і на будь-якому форумі по сайтобудуванню і веб-дизайну.

Портали на WordPress часто піддаються взлому, завдяки великій поширеності цього движка в світі. Однак товариство WordPress швидко знаходить в системі можливі уразливості. Сайти оновлюються при появі нового патча і додатково захищаються двухфакторною аутентифікацією і іншими передовими методами. Механізм відображення оновлень в адмінпанелі дозволяє користувачам стежити за безпекою і своєчасно реагувати на будь-які проблеми.

У Joomla також розроблено безліч доступних шаблонів, тому налаштування зовнішнього дизайну інтернет-ресурсу не стане для користувачів проблемою. Розробники пропонують більше трьох тисяч шаблонів на різні тематичні сайти, що створюються за допомогою цієї CMS. Плагінів у Joomla не так багато, як у WordPress, це іноді ускладнює підбір потрібного модуля. Крім того, стандартна установка Joomla не дозволяє виконувати пошук і установку розширень і шаблонів безпосередньо з панелі адміністратора.

Joomla надає великий довідковий портал для відповідей на технічні питання. Для отримання більшої інтерактивної допомоги можна приєднатися до великої спільноти користувачів на форумах, підписатися на розсилки і тематичні чати. У порівнянні з WordPress, платна експертна підтримка на Joomla обходиться дорожче, але точно менш затратна, ніж платна розробка на Drupal.

В плані безпеки Joomla нагадує WordPress. Розробники активно стежать за виявленням слабких місць і швидко їх нейтралізують. Однак, підтримка веб-ресурсу в актуальному стані і установка оновлень перекладається на плечі користувачів.

Офіційний репозиторій Drupal містить майже 2,5 тисячі готових шаблонів, які можна відсортувати за статусом розробки і відстежувати їх версії. Проте при пошуку необхідної теми доведеться спиратися на текстовий опис функціональних можливостей шаблону і перевіряти дизайн безпосередньо при установці теми. У зв'язку з меншою популярністю і більшою складністю Drupal, кількість платних тем для цього движка невелика, на themeforest.net це число становить близько 500 шаблонів

Drupal характеризується досить активною спільнотою користувачів і надає велику документацію, розсилку новин і оновлень, форум підтримки і чати, в яких можна знайти відповіді на досить складні питання. Основною

проблемою може виявитися те, що велика частина актуальної інформації по Drupal представлена англійською мовою.

Drupal практикує серйозний підхід до забезпечення безпеки сайтів. Команда розробників публікує уразливості на офіційному сайті у міру їх виявлення та виправлення. Існує спостереження, що Drupal найбільш безпечний в порівнянні з іншими CMS, однак це може пояснюватися тим, що він не настільки широко використовується, як Joomla або WordPress.

Всі движки відрізняються нескладною установкою і сумісністю з більшістю хостингів. Багато провайдерів хостинг-послуг забезпечують повністю автоматизовану установку будь-якого з трьох движків по одному кліку. В таблиці 1.1 наведено основні критерії порівняння трьох популярних CMS.

| Характеристика                       | WordPress         | Joomla       | Drupal                   |
|--------------------------------------|-------------------|--------------|--------------------------|
| Кількість безкоштовних шаблонів      | Більше 8000       | Більше 3000  | Більше 2500              |
| Кількість безкоштовних плагінів      | Близько<br>60 000 | Близько 1000 | Близько<br>40 000        |
| Тривалість ручної установки          | $5 \times B$      | 10xB         | $15 \text{ } \text{xB}$  |
| Тривалість автоматичної<br>установки | В один клік       | В один клік  | В один клік              |
| Допоміжна інформація                 | Відмінно          | Добре        | Переважно<br>англійською |

Таблиця 1.1 – Порівняльна характеристика WordPress, Joomla та Drupal

Отже, можемо зробити висновок, що серед усіх розглянутих CMS WordPress пропонує найбільшу кількість безкоштовних тем і величезну кількість платних шаблонів, які можна адаптувати під будь-яку тематику сайту. Тільки в офіційному каталозі пропонується близько 60 тисяч плагінів, використання яких дозволяє створити ресурс від простого блогу до великого порталу. Зручне і наочне представлення дизайну плюс демо-версії для попереднього перегляду тем роблять цю CMS лідером по візуальному оформленню сайтів.

#### <span id="page-14-0"></span>1.3 Аналіз конкурентів

Зараз нікого не потрібно переконувати, що знання англійської мови – це, безперечно, musthave в сучасних реаліях. Ринок росте досить швидкими темпами, кожного року відкривається все більше нових курсів та шкіл. Розглянемо сайти деяких з них.

Сайт greenforest.com.ua (рис. А.1-А.2) – офіційний сайт школи англійської мови Green Forest, яка має філіали в різних містах України. Серед переваг оформлення цього сайту можна назвати вдалий вибір кольорів та ілюстрацій. Кожен курс розміщений окремим блоком з підібраною ілюстрацією. Серед недоліків оформлення можна виділити відсутність окремого блоку про викладачів.

Сайт englishdom.com/courses (рис. А.3-А.4) – офіційний сайт онлайншколи англійської мови EnglishDom. Серед переваг оформлення цього сайту можна виділити інтуїтивно зрозумілий дизайн та гарно підібраний шрифт. Серед недоліків оформлення слід відмітити невдало підібрані ілюстрації на деяких курсах.

Сайт english-studio.com.ua (рис. А.5-А.6) – офіційний сайт курсів англійської мови Red Arrow English Language Studio, які знаходяться у Києві. Серед переваг оформлення цього сайту можна назвати велику кількість інформації про курси та наявність форми зворотного зв'язку. Серед недоліків оформлення можна виділити погано підібрані кольори та ілюстрації, застарілий дизайн та погану читабельність тексту.

Отже, можемо зробити висновок, що при розробці сайту для школи англійської мови слід звернути увагу на формування правильної структури сайту, він повинен бути інтуїтивно зрозумілим та простим. На сторінках сайту необхідно висвітлити всі основні атрибути школи: відповіді на можливі питання, інформацію про курси, контакти, інформацію про школу та її викладачів, тощо. Сайт повинен бути швидким, з високим рівнем безпеки, зручним для просування та оптимізації.

# <span id="page-15-0"></span>2 АНАЛІТИЧНИЙ ОГЛЯД ДОСЯГНЕНЬ У ВИРОБНИЦТВІ ТА ВИКОРИСТАННІ WEB-ВИДАНЬ

Останнім часом створення сайтів стало досить популярним заняттям. Над зручністю і простотою створення сайтів працює величезна кількість людей. Web-сайт – одна або кілька пов'язаних web-сторінок, котрі об'єднані загальними ознаками або призначенням [3]. Сайт являє собою масив пов'язаних між собою даних і сприймається потенційним користувачем як єлине піле.

Великим проривом в технології створення і розробки сучасних вебпроектів є створення CMS [4]. Сучасні системи управління контентом широко використовуються на просторах мережі Інтернет при створенні проектів будь-якої складності.

Дуже велике поширення отримали безкоштовні системи управління контентом. Більшість цих систем має хорошу якість виконання і високу надійність, що дає їм велику перевагу серед інших систем. А технології додавання контенту популярних безкоштовних CMS не відрізняються від платних, що тільки робить їх більш популярними серед розробників сайтів.

З використанням CMS можливо не тільки додавання текстового контенту, але і різного мультимедійного матеріалу. Це дозволить значно урізноманітнити сайт і залучити нових відвідувачів. Так само системи управління контентом автоматично генерують панель адміністратора, яка охоплює всі сфери роботи сайту, що дуже зручно і практично.

Про унікальність дизайну замислюватися не варто. В даний час для CMS постійно розробляються шаблони, які відрізняються великою різноманітністю. А якщо розробник сайту трохи розбирається в html і каскадних таблицях стилів, то він може редагувати дизайн на свій смак.

Відповідно до досліджень, проведених [W3Techs,](https://w3techs.com/technologies/history_overview/content_management/all) з 10 мільйонів веб сайтів, що знаходяться в мережі, CMS WordPress займає понад 40% частки ринку. Порівняно з останніми декількома роками, частка ринку WordPress поступово зростала, на даний момент досягнувши 41,5% із 34,1% [5]

На початку WordPress був представлений як платформа для ведення блогів. Однак, на сьогоднішній день його визнано найбільшою та найпопулярнішою системою управління вмістом (CMS) на ринку. Отже, WordPress вважається лідером на ринку системи управління вмістом. Найбільш популярні види сайтів на WordPress: блог, інтернетмагазин, портал, корпоративний сайт, сайт-візитка та багато інших.

Глобальна мережа складається з усіх сайтів, доступних для загального користування. Щоб Ваш сайт був доступним у просторі інтернету, треба дотриматись трьох пунктів:

– хостинг;

– доменне ім'я;

– наповнення сайту контентом.

Браузер – програма, призначена для перегляду web-сайтів. Відбувається це за допомогою http-запитів до сервера. Потім сервер надсилає данні, які обробляються за спеціальними затвердженими стандартами і рекомендаціями W3C в області обробки і відображення даних [6, 7]. Таким чином формується веб-сторінка. Можна сказати, що браузер є провідником між користувачем та World Wide Web. Він дозволяє отримувати доступ до всієї доступної в інтернеті інформації.

Сучасні технології пропонують величезну кількість браузерів, наразі найбільш популярні і відомі це Google Chrome, Mozilla Firefox, Opera та Internet Explorer.

Google Chrome був розроблений компанією Google. Має досить високу швидкість роботи, чим і покорив своїх користувачів.

Mozilla Firefox – популярний браузер. Має хорошу швидкість роботи, зручний дизайн та велику кількість доповнень.

Opera – браузер не такий швидкий як Google Chrome, але має широкий функціонал, через що і здобув свою популярність серед користувачів.

Internet Explorer – водночас найпоширеніший та невдалий браузер. Має низьку швидкість роботи та мізерну функціональність. Популярність має тільки через те, що встановлений за замовчуванням на будь-якому комп'ютері під операційною системою Windows.

# 3 ПОСЛІДОВНІСТЬ ПРОЕКТУВАННЯ САЙТУ

<span id="page-18-0"></span>Метою роботи є розробка сайту для школи англійської мови. Сайт повивнен бути простий у використанні та зі зрозумілою навігацією. Потрібно реалізувати можливість оплати курсів. Сайт включатиме в себе текстовий та ілюстративний матеріал. Ілюстративний матеріал взято з відритих безкоштовних джерел [8, 9]. Розробка сайту має певну кількість етапів, перш ніж буде досягнуто кінцевого результату. Кожен з них включає в себе підготовку різних складових. На кожному з цих етапів необхідно підібрати програмні продукти, що відповідають критеріям зручності у користуванні і якості результату [10].

Послідовність дій при розробці сайту.

Розробка сайту планується на локальному сервері. При розробці сайту можна виділити такі кроки:

- установка локального сервера Open Server Panel;
- установка WordPress;
- створення бази данних;
- створення\придбання або завантаження теми;
- установка теми;
- установка та налаштування плагінів;
- створення структури сайта;
- наповнення сайту власним контентом;
- налаштування та кастомізація коду;
- тестування.

Перш за все потрібно завантажити локальний сервер. Для того, щоб встановити Open Server Panel необхідно виконати 2 простих кроки: завантажити OSP безкоштовно на сайті розробника та запустити завантажений файл і слідувати інструкціям установки, підтверджуючи дії натисненням Enter [11].

Для установки WP потрібно завантажити архів з офіційного сайту. В папці domains створюємо нову папку з назвою нашого сайту. Дані скачаного раніше архіву WP розміщуємо в цій папці. Шлях до кореню сайту показано на рисунку 3.1.

| Этот компьютер > Локальный диск (D:) > OpenServer > domains > diplom ><br>个<br>v<br>$\rightarrow$ |                                          |                                      |                                    |                   |  |  |  |  |  |  |  |  |
|---------------------------------------------------------------------------------------------------|------------------------------------------|--------------------------------------|------------------------------------|-------------------|--|--|--|--|--|--|--|--|
|                                                                                                   | ∼<br>Имя                                 | Дата изменения                       | Тип<br>$\checkmark$                | Размер            |  |  |  |  |  |  |  |  |
| • Быстрый доступ                                                                                  | wp-admin                                 | 09.03.2021 23:00                     | Папка с файлами                    |                   |  |  |  |  |  |  |  |  |
| Рабочий стол <del>и</del>                                                                         | wp-content                               | 04.06.2021 19:10                     | Папка с файлами                    |                   |  |  |  |  |  |  |  |  |
| • Загрузки<br>À<br>傽<br>Документы<br>À                                                            | wp-includes<br>.htaccess                 | 09.03.2021 23:07<br>27.05.2021 23:44 | Папка с файлами<br>Файл "HTACCESS" | 1 K <sub>B</sub>  |  |  |  |  |  |  |  |  |
| - Изображения<br>$\mathcal{A}$                                                                    | $\blacksquare$ index.php                 | 06.02.2020 08:33                     | Файл "РНР"                         | 1 K <sub>B</sub>  |  |  |  |  |  |  |  |  |
| 2 семестр                                                                                         | license.txt                              | 15.05.2021 22:00                     | Текстовый докум                    | <b>20 KB</b>      |  |  |  |  |  |  |  |  |
| Telegram Desktop                                                                                  | <b>C</b> readme.html                     | 15.05.2021 22:00                     | Microsoft Edge H                   | <b>11 KB</b>      |  |  |  |  |  |  |  |  |
| диплом                                                                                            | wp-activate.php                          | 21.01.2021 03:37                     | Файл "РНР"                         | 7 K <sub>B</sub>  |  |  |  |  |  |  |  |  |
| Курсовая работа                                                                                   | $\blacktriangleright$ wp-blog-header.php | 06.02.2020 08:33                     | Файл "РНР"                         | 1 K <sub>B</sub>  |  |  |  |  |  |  |  |  |
| OneDrive                                                                                          | wp-comments-post.php                     | 17.02.2021 15:08                     | Файл "РНР"                         | 3 K <sub>B</sub>  |  |  |  |  |  |  |  |  |
|                                                                                                   | $\blacktriangleright$ wp-config.php      | 15.05.2021 23:12                     | Файл "РНР"                         | <b>5 KB</b>       |  |  |  |  |  |  |  |  |
| Этот компьютер                                                                                    | wp-config-sample.php                     | 09.03.2021 23:07                     | Файл "РНР"                         | <b>5 KB</b>       |  |  |  |  |  |  |  |  |
|                                                                                                   | $\triangleright$ wp-cron.php             | 30.07.2020 22:14                     | Файл "РНР"                         | 4 <sub>KB</sub>   |  |  |  |  |  |  |  |  |
| Видео<br>譻<br>葟<br>Документы                                                                      | wp-links-opml.php                        | 06.02.2020 08:33                     | Файл "РНР"                         | 3 K <sub>B</sub>  |  |  |  |  |  |  |  |  |
| • Загрузки                                                                                        | wp-load.php                              | 10.01.2021 21:28                     | Файл "РНР"                         | 4 <sub>KB</sub>   |  |  |  |  |  |  |  |  |
|                                                                                                   | wp-login.php                             | 15.05.2021 22:00                     | Файл "РНР"                         | <b>44 KB</b>      |  |  |  |  |  |  |  |  |
| <b>• Изображения</b>                                                                              | S wp-mail.php                            | 14.04.2020 14:32                     | Файл "РНР"                         | 9 K <sub>B</sub>  |  |  |  |  |  |  |  |  |
| Музыка                                                                                            | wp-settings.php                          | 02.02.2021 02:10                     | Файл "РНР"                         | 21 K <sub>B</sub> |  |  |  |  |  |  |  |  |
| Объемные объекті                                                                                  | s wp-signup.php                          | 27.01.2021 23:03                     | Файл "РНР"                         | 31 K <sub>B</sub> |  |  |  |  |  |  |  |  |
|                                                                                                   | wp-trackback.php                         | 09.10.2020 00:15                     | Файл "РНР"                         | 5 K <sub>B</sub>  |  |  |  |  |  |  |  |  |
| Рабочий стол<br><b>В.</b> Покальный лиск IC                                                       | $\blacktriangleright$ xmlrpc.php         | 08.06.2020 22:55                     | Файл "РНР"                         | 4 K <sub>B</sub>  |  |  |  |  |  |  |  |  |

Рисунок 3.1 – Завантаження WP в кореневу папку

Для створення бази даних переходимо до вкладки PhpMyAdmin через вкладку OSP та авторизуємося (рис. 3.2).

Далі на вкладці Бази даних вводимо ім'я нової БД, обираємо її тип та зберігаємо (рис. 3.3).

Далі переходимо за шляхом Налаштування – Домени через вкладку OSP і додаємо домен (рис. 3.4).

Переходимо по створеному домену і проходимо покрокову установку WordPress (рис. 3.5-3.7).

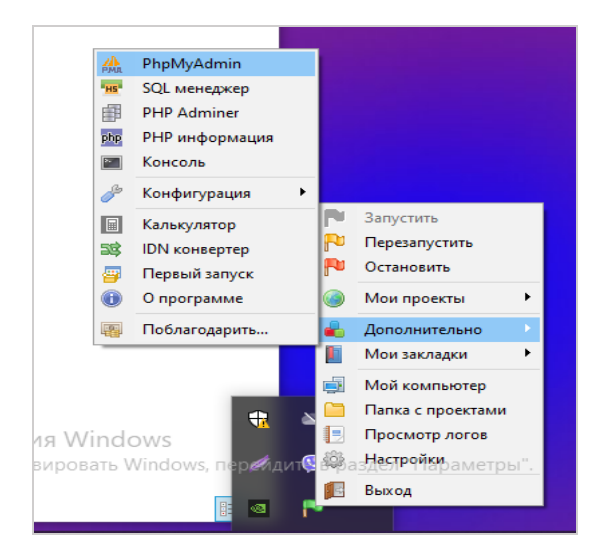

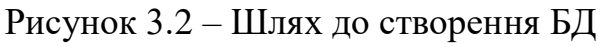

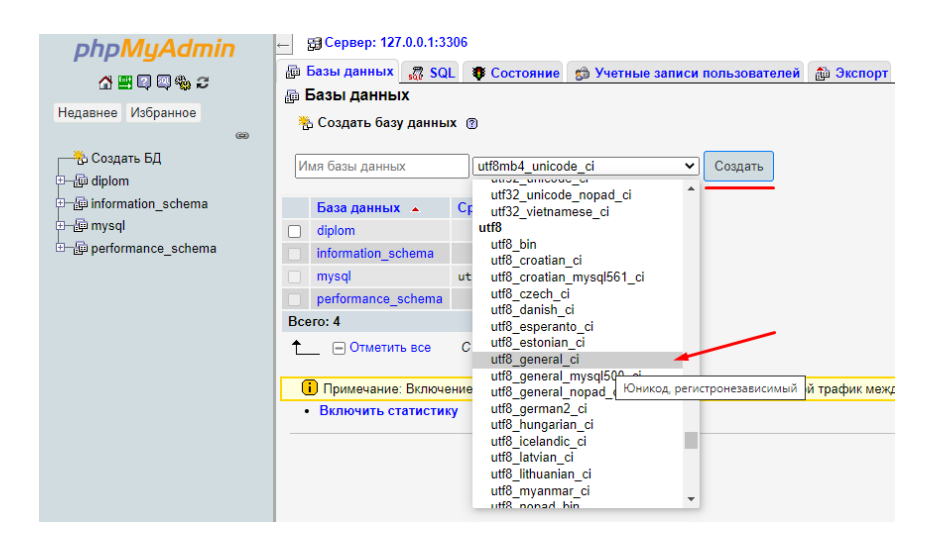

Рисунок 3.3 – Створення БД

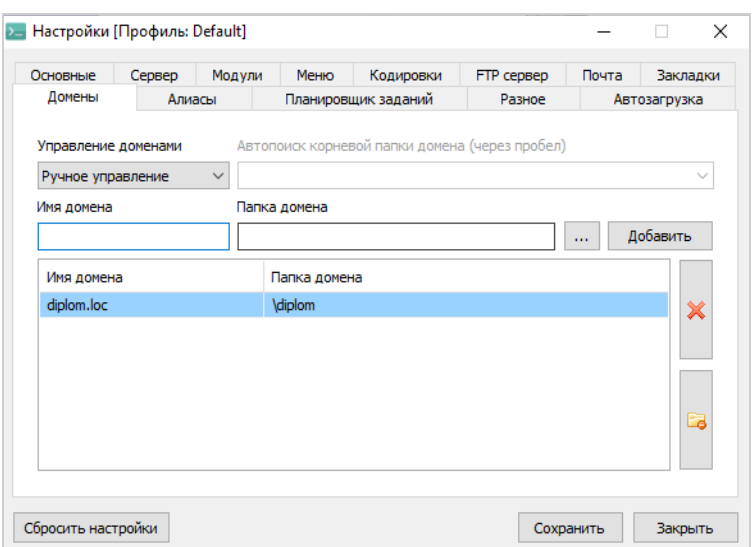

Рисунок 3.4 – Налаштування домену

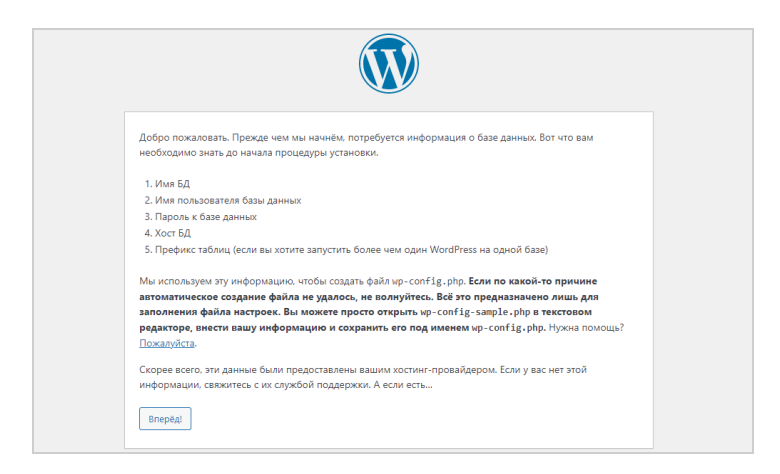

Рисунок 3.5 – Перший крок установки WP

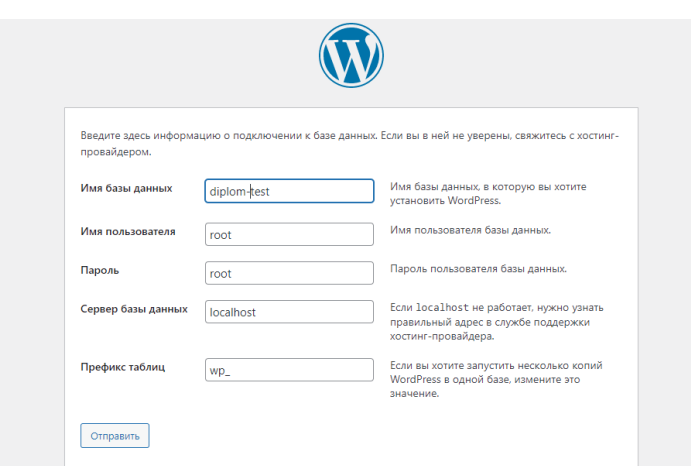

Рисунок 3.6 – Другий крок установки WP

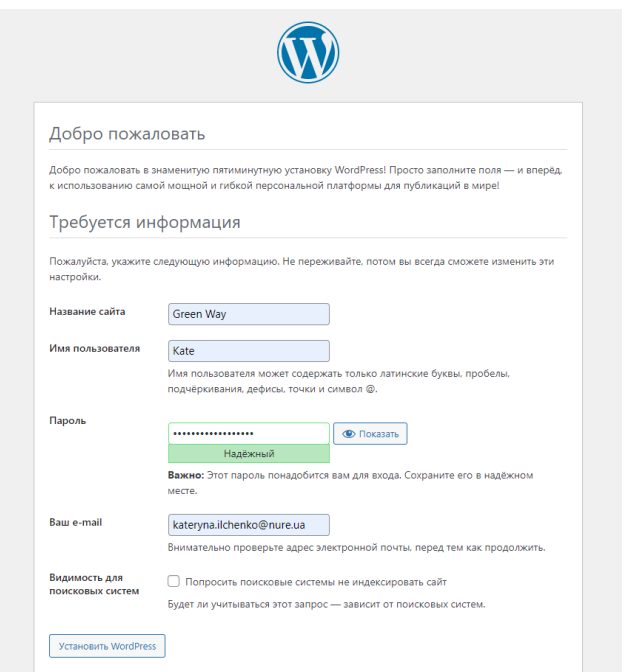

Рисунок 3.7 – Третій крок установки WP

Тема, що використовується в роботі має назву Seoses [12]. Теми можна підключити трьома способами в залежності від того, хто є їх автором. Якщо тема є неофіційною і взята зі сторонніх ресурсів, її можна завантажити у вкладці Зовнішній вигляд – Теми в панелі адміністратора (рис. 3.8).

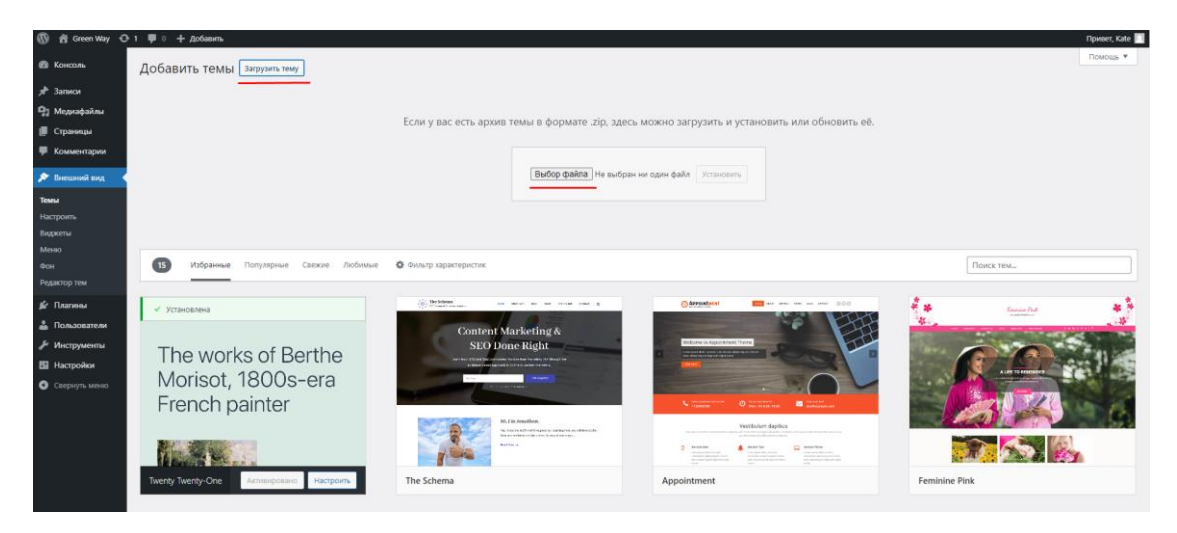

Рисунок 3.8 – Завантаження теми архівом

Якщо тема є офіційною темою WordPress, завантажити її можна за допомогою влаштованого пошуку тем на вкладці Теми в панелі адміністратора (рис. 3.9)

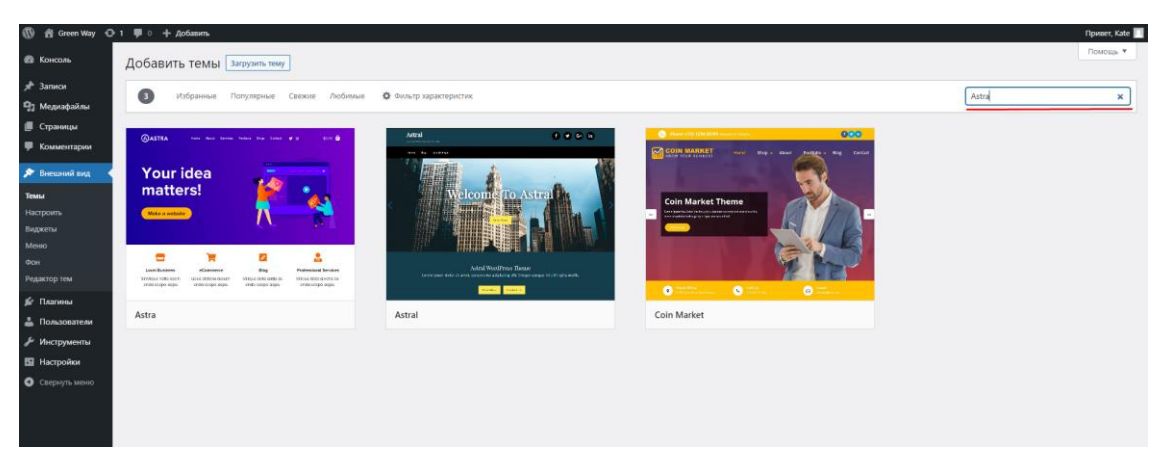

Рисунок 3.9 – Пошук теми серед офіційних тем WP

Також завантажити тему на сайт можна додавши її у папку Themes за шляхом wp-content – themes.

Після налаштування теми потрібно завантажити та підключити необхідні плагіни. Плагіни підключаються аналогічно темам. Плагін можна підключити трьома способами в залежності від того, хто є його автором. Якщо плагін є неофіційним і взятий зі сторонніх ресурсів, його можна завантажити у вкладці Плагіни в панелі адміністратора. Якщо плагін є офіційним плагіном WordPress, завантажити його можна за допомогою влаштованого пошуку плагінів. Також завантажити плагін на сайт можна додавши його у папку Plugins за шляхом wp-content – plugins.

Після встановлення всіх необхідних додатків, CMS та плагінів створюємо структуру сайту. Створюємо контент для сайту відповідно до його тематики.

Варто зауважити, що підібрати тему так, щоб вона повністю задовольняла всі вимоги та потреби користувача чи замовника майже неможливо. Отже у більшості випадків тема потребує додаткових налаштувань та кастомізації коду. Тому це є наступним кроком у розробці сайту на WordPress.

Останнім етапом розробки сайту буде тестування на кросбраузерність за допомогою браузерів Google Chrome, Opera, Mozilla Firefox, Internet Explorer та кросплатформенність за допомогою пристроїв з різною роздільною здатністю (телефон, планшет, ноутбук).

#### <span id="page-24-0"></span>4 ВИБІР ІНСТРУМЕНТАЛЬНИХ ЗАСОБІВ РОЗРОБКИ

На кожному етапі розробки сайту були використані різні інструментальні засоби, розглянемо їх.

#### <span id="page-24-1"></span>4.1 CMS WordPress

Використання WordPress в якості програмного забезпечення обумовлено вибраною темою даної роботи. Також WP містить в собі такі інструменти як плагіни [13]. Принцип роботи будь-якого движка простий. Користувач системи додає контент на сайт. Вся інформація, яку ввів користувач, зберігається в базі даних або файлах. Коли відвідувач заходить на сайт, інформація читається з бази даних і відображається на сайті. Вид відображення інформації залежить від шаблону.

Шаблон сайту - це заготовка дизайну сайту, без наповнення її інформацією. Майже у всіх CMS варіанти дизайну легко змінюються. І ви можете підібрати для себе вподобаний шаблон або зверстати його самостійно.

WordPress має дуже велику документацією (Codex / Кодекс), але, на жаль, вона переважно написана англійською мовою. Хоча, варто відзначити, що написано вона грамотно і практично не вимагає особливого знання мови. Документація побудована таким чином, що дозволяє досить швидко знайти потрібну відповідь. Практично кожна стаття має кілька прикладів, а також посилання на суміжні питання [14].

#### <span id="page-24-2"></span>4.2 Графічні редактори

Adobe Photoshop. PS надає змогу редагувати будь-які растрові ілюстрації. В нашому випадку це фотографії персоналу, викладачів і т.д.

Ілюстративний матеріал (фотографії) взятий з безкоштовного відкритого ресурсу [15].

Adobe Illustrator. Головне призначення редактору AI – створення зображень у векторі. За допомогою інструментів AI можна створювати або доповнювати різноманітні ілюстрації. В нашому випадку був створений логотип та були переведені в вектор та доповнені деталями растрові ілюстрації, з потрібною нам кольоровою гаммою.

Серед переваг цього редактору можна виділити синхронізацію з Adobe Photoshop, високу якість обробки графічних зображень, широкі можливості до автоматизації обробки векторних зображень, які базуються на використанні сценаріїв, механізмах роботи з кольоровими профілями.

<span id="page-25-0"></span>4.3 Інші додатки

Локальний сервер. В нашому випадку це Open Server Panel. Обраний саме цей сервер, тому що він безкоштовний, має інтуїтивно зрозумілий інтерфейс та задовольняє всі функціональні потреби, які нам потрібні для подальшої роботи.

Sublime – текстовий редактор, який підтримує велику кількість мов програмування, в нашому випадку PHP, мову розмітки HTML та CSS [16]. Серед переваг цього текстового редактору можна виділити приємний мінімалістичний інтерфейс, швидкість, наявність такої функції як підсвічування синтаксису, автодоповнення, низькі вимоги до ресурсів комп'ютера, також є можливість швидко переміщатись по коду проекта.

# <span id="page-26-0"></span>5 ПРОЕКТУВАННЯ ІНФОРМАЦІЙНОЇ СТРУКТУРИ ТА НАВІГАЦІЇ САЙТУ

Інформаційна структура сайту – це логічний зв'язок між усіма сторінками сайту, який дозволяє їм взаємодіяти між собою. Від того, наскільки ретельно продумана та втілена в реальність структура сайту, залежить рівень комфорту користувача та його враження від сайту в цілому.

Інформаційна структура сайту має важливе значення при його розробці. Непродумана інформаційна структура сайту призводить до появи зайвих сторінок, дублюючих сторінок на сайті і т.д. Тому розробці інформаційної структури сайту слід приділити особливу увагу.

Створення багатосторінкового сайту передбачає розробку структури (список розділів та підрозділів) та системи навігації по ним. Сайт містить 9 сторінок: «Головна», «Про нас», «Контакти», «Курси», чотири окремі сторінки для кожного курсу та сторінку з підтвердженням замовлення. Чотири сторінки курсів є підпунктами сторінки «Курси».

Складність структури сайта визначається двома параметрами: рівнем вкладеності і збалансованістю. Рівень вкладеності – це кількість переходів, які потрібно зробити з головної сторінки до найдальшого документа в структурі. Збалансованість визначають «на око», оцінюючи кількість документів усередині розділів і рубрик.

Гарна навігація сайту означає, що користувачі точно знають, де знаходяться, де розташовані елементи сайту і як використовувати ці елементи. Правильна структура інформації дозволяє користувачам без побоювання продовжувати дослідження сайту, залишаючись впевненими в тому, що вони завжди зможуть без зусиль повернутися до раніше переглянутих сторінок. На вдало організованих сайтах відвідувачі можуть вільно переміщатися в пошуках потрібної інформації, не турбуючись про структуру сайту.

Навігація по сайту, тобто перехід від однієї сторінки до іншої, здійснюється за допомогою гіперпосилань, які розташовуються в меню сайту та кнопках. З однієї сторінки сайту до іншої відвідувач потрапляє не більше ніж за 1-2 натиснення мишкою на посиланнях. Також сайт має форму пошуку. За допомогою неї можна знайти необхідну інформацію на сайті.

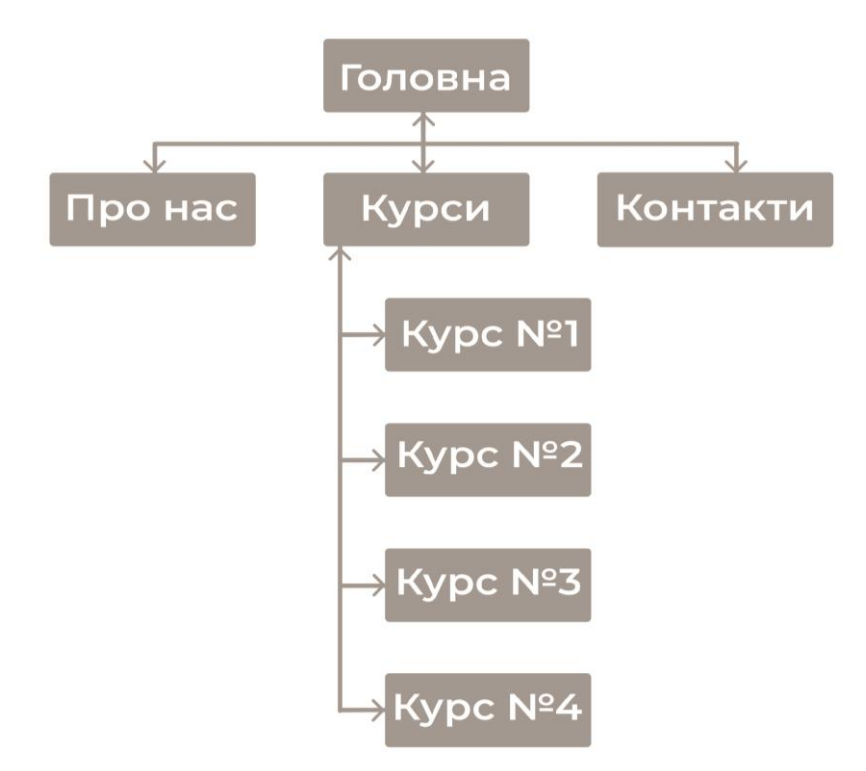

Рисунок 5.1 – Схема навігації сайту

# 6 РОЗРОБКА МОДУЛЬНОЇ СІТКИ

<span id="page-28-0"></span>Модульна сітка – це набір направляючих, до яких прив'язуються всі елементи сторінки. Модуль – крок у ритмі сітки, умовна одиниця. Модульна сітка допомагає сторінці виглядати більш гармонійно за рахунок структурованості та рівних пропорцій елементів.

Щоб працювати з дизайном та контентом сайту на WordPress, потрібно обрати тему, на якій буде базуватися наш сайт. Була обрана та встановлена тема Seoes. Seoes - це тема, в якій використовується Bootstrap, тому було використано вже готову модульну сітку [17]. Seoes використовує класи сітки бібліотеки Bootstrap, які інтегровані з нашою темою, тому сайт є адаптивним.

Bootstrap - це відкритий і безкоштовний HTML, CSS і JS фреймворк, який використовується веб-розробниками для швидкої верстки адаптивних дизайнів сайтів та веб-додатків. До переваг Bootstrap можна віднести: зменшення кількості часу, витраченого на розробку, легкість у використанні, кросбраузерність та адаптивність. На рисунках 6.1-6.5 наведено приклади модульної сітки для різних екранів.

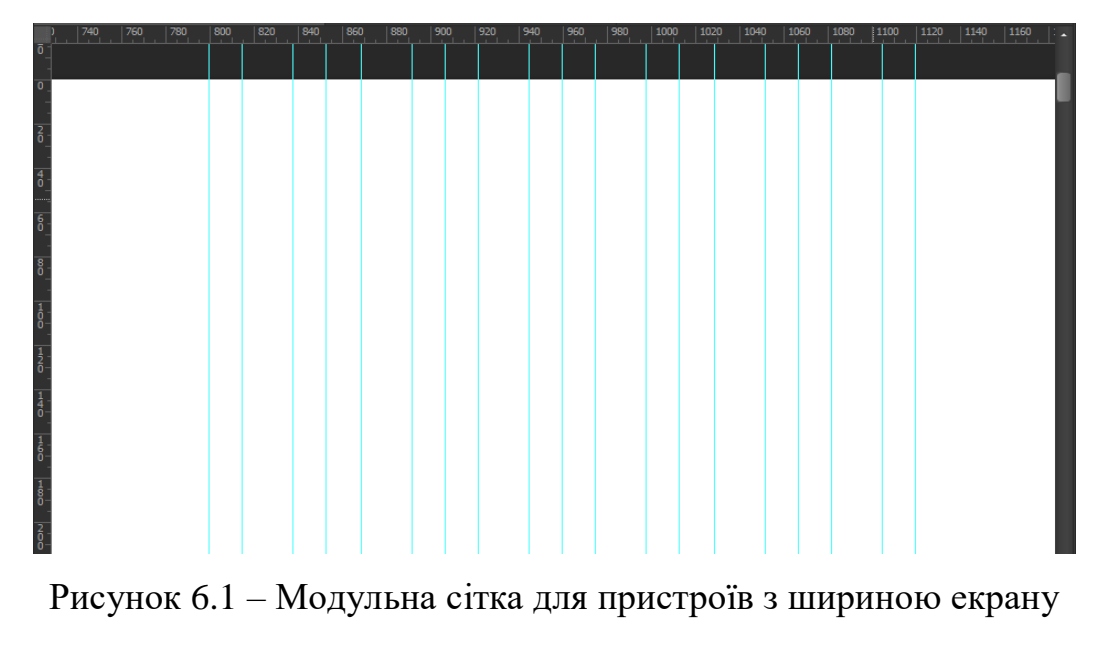

від 320px до 480px

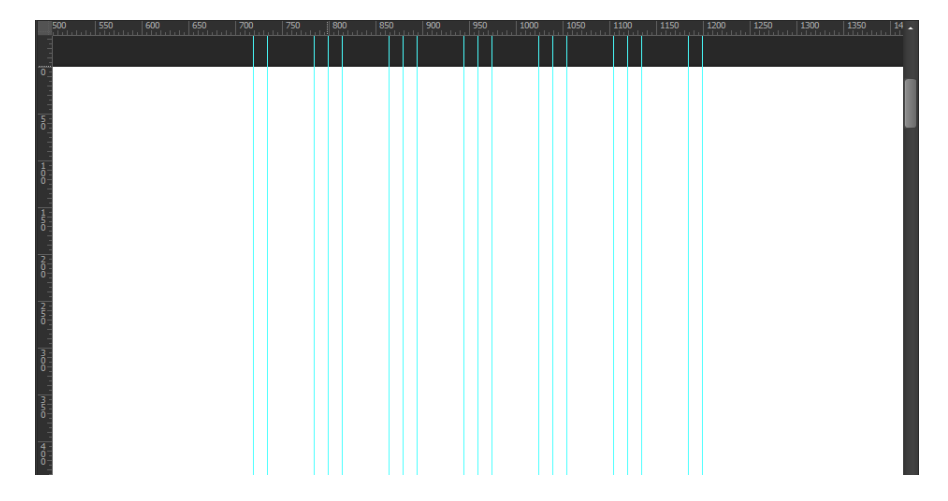

Рисунок 6.2 – Модульна сітка для пристроїв з шириною екрану від 480px до 750px.

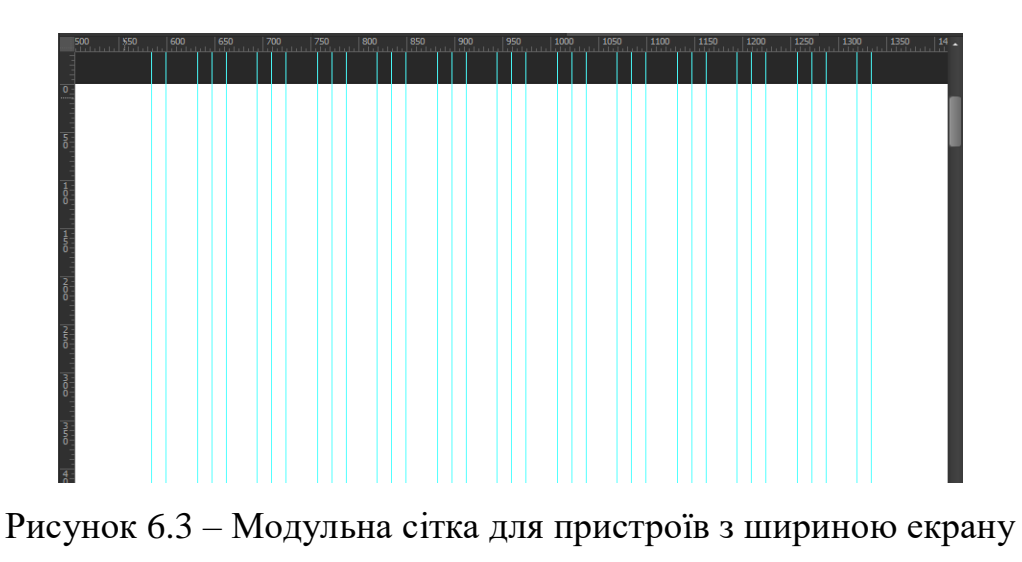

від 750px до 970px.

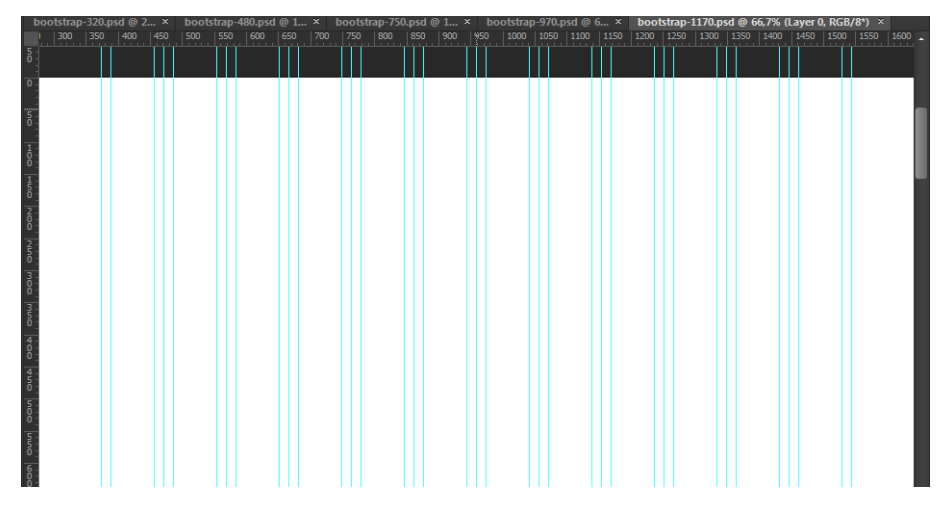

Рисунок 6.4 – Модульна сітка для пристроїв з шириною екрану від 970px до 1170px

|               |  | 300 350 400 450 500 550 600 650 |  |  |  | $\begin{array}{c} 700 \\ \hline 1 & 1 \end{array}$ | $ 750 $ 800 |  |  |  |  |  |  |  |  |  |  |  |
|---------------|--|---------------------------------|--|--|--|----------------------------------------------------|-------------|--|--|--|--|--|--|--|--|--|--|--|
| $\frac{5}{0}$ |  |                                 |  |  |  |                                                    |             |  |  |  |  |  |  |  |  |  |  |  |
|               |  |                                 |  |  |  |                                                    |             |  |  |  |  |  |  |  |  |  |  |  |
|               |  |                                 |  |  |  |                                                    |             |  |  |  |  |  |  |  |  |  |  |  |
|               |  |                                 |  |  |  |                                                    |             |  |  |  |  |  |  |  |  |  |  |  |
| Ĭŏ            |  |                                 |  |  |  |                                                    |             |  |  |  |  |  |  |  |  |  |  |  |
| 8             |  |                                 |  |  |  |                                                    |             |  |  |  |  |  |  |  |  |  |  |  |
|               |  |                                 |  |  |  |                                                    |             |  |  |  |  |  |  |  |  |  |  |  |
| å             |  |                                 |  |  |  |                                                    |             |  |  |  |  |  |  |  |  |  |  |  |
| $\frac{2}{9}$ |  |                                 |  |  |  |                                                    |             |  |  |  |  |  |  |  |  |  |  |  |
|               |  |                                 |  |  |  |                                                    |             |  |  |  |  |  |  |  |  |  |  |  |
| á             |  |                                 |  |  |  |                                                    |             |  |  |  |  |  |  |  |  |  |  |  |
|               |  |                                 |  |  |  |                                                    |             |  |  |  |  |  |  |  |  |  |  |  |
| a<br>So       |  |                                 |  |  |  |                                                    |             |  |  |  |  |  |  |  |  |  |  |  |
| min<br>D      |  |                                 |  |  |  |                                                    |             |  |  |  |  |  |  |  |  |  |  |  |
|               |  |                                 |  |  |  |                                                    |             |  |  |  |  |  |  |  |  |  |  |  |
| $\frac{4}{0}$ |  |                                 |  |  |  |                                                    |             |  |  |  |  |  |  |  |  |  |  |  |
|               |  |                                 |  |  |  |                                                    |             |  |  |  |  |  |  |  |  |  |  |  |
| $\frac{4}{5}$ |  |                                 |  |  |  |                                                    |             |  |  |  |  |  |  |  |  |  |  |  |
| 5<br>O        |  |                                 |  |  |  |                                                    |             |  |  |  |  |  |  |  |  |  |  |  |
|               |  |                                 |  |  |  |                                                    |             |  |  |  |  |  |  |  |  |  |  |  |
| 5<br>So       |  |                                 |  |  |  |                                                    |             |  |  |  |  |  |  |  |  |  |  |  |
|               |  |                                 |  |  |  |                                                    |             |  |  |  |  |  |  |  |  |  |  |  |
| $rac{6}{6}$   |  |                                 |  |  |  |                                                    |             |  |  |  |  |  |  |  |  |  |  |  |
| $\frac{6}{5}$ |  |                                 |  |  |  |                                                    |             |  |  |  |  |  |  |  |  |  |  |  |
|               |  |                                 |  |  |  |                                                    |             |  |  |  |  |  |  |  |  |  |  |  |

Рисунок 6.5 – Модульна сітка для пристроїв з шириною екрану від 1170px

## 7 РОЗРОБКА ГРАФІЧНОГО ДИЗАЙНУ

<span id="page-31-0"></span>Як вже говорилося, основополягаючим кроком у створенні дизайну та сайту в цілому є вибір теми. Однією з переваг WordPress є безліч тем для оформлення сайту. Якщо є вибір між тією чи іншою темою на WordPress, то дуже багато чинників можуть зіграти визначальну роль. У більшості випадків це те, наскільки привабливо виглядає сторінка. Також досить важлива наявність широкого функціоналу сайту, який планується створити.

Для вільного користування темою був обраний плагін WPBakery [18]. WPBakery – це популярний візуальний конструктор сторінок для WordPress, оснащений продвинутими функціональними можливостями та дає змогу створювати професійний дизайн.

Деякі з особливостей плагіну WPBakery:

- установка на особистий хостинг;
- працює на 99% тем;
- можливе Front End і Back End редагування;
- бібліотека шаблонів та адаптивний дизайн;
- 45+ елементів, установка доповнень (Addons);
- використання Bootstrap сітки.

Крім вибору шаблону до процесу створення графічного дизайну даного проекту належать декілька таких етапів, як підбір шрифтів і накреслень, вибір загального кольорового рішення, визначення оформлення блоків з основною інформацією і оформлення окремих елементів, таких як ілюстрації. Також дуже важливим є вибір розміщення елементів на сторінці і способи вирівнювання. Після вибору теми була обрана основа кольорова гамма сайту: блакитний, синій та теплий помаранчевий кольори [19]. Підібрано саме таке поєднання контрастних, яскравих кольорів, щоб додати сайту соковитості. Також у дизайні сайту присутні відтінки зеленого. Грамотне поєднання всіх кольорів робить сайт помітним і стильним. Приклад поєднання таких кольорів зображено на рисунку 7.1. Елементи анімації виконані у градієнті блакитного та фіолетового кольорів.

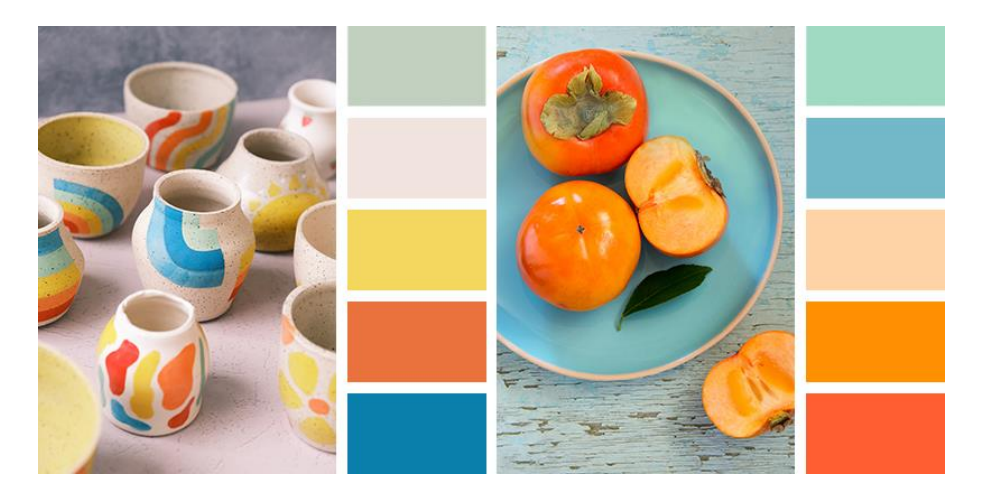

Рисунок 7.1 – Приклади обраної кольорової гамми

Мета сайту – зацікавити користувача темою. Стиль обраний ближче до мінімалістичного, щоб не відволікати увагу користувача від головної тематики сайту. Мінімалізм в розробці веб-сайтів – це скорочення елементів шляхом ліквідації непотрібних, без шкоди для проекту, залишаючи тільки важливі елементи.

Важливою складовою дизайну є типографіка. Текст повинен легко читатися і не втомлювати очі. Для заголовків та основного тексту був обраний шрифт Montserrat, так як він підтримується більшістю браузерів. Кольори фону й основного тексту контрастні, адже саме так текст буде читатися легше. Заголовки, підзаголовки та звичайний текст на всьому сайті має темно-сірий колір (#3e4a59).

Логотип створений в AI, він являє собою шрифтовий напис назви школи. Виконаний у тому ж відтінку сірого, що і весь текст на сайті.

Ілюстрації були підібрані на тему навчання. Всі ілюстрації хоч і взяті з безкоштовного ресурсу [20], але все ж були допрацьовані у графічних редакторах.

Навігаційні елементи на сторінках виконані у вигляді кнопок жовтого\білого кольору з темно-сірим текстом. При наведенні жовта кнопка стає білою, а біла - жовтою. Для зручності користування на кожній сторінці в правому нижньому куті було додане посилання у виді стрілки, при натисненні на яке користувача переносить на початок сторінки.

На деяких блоках додано анімацію заднього плану, а саме декілька «плаваючих» шестигранників, які мають властивість множитись, якщо на них натиснути. При бажанні кількість, розміщення, розмір, прозорість та швидкість пересування шестигранників можна змінити. Налаштування такої анімації приведено на рисунку 7.2.

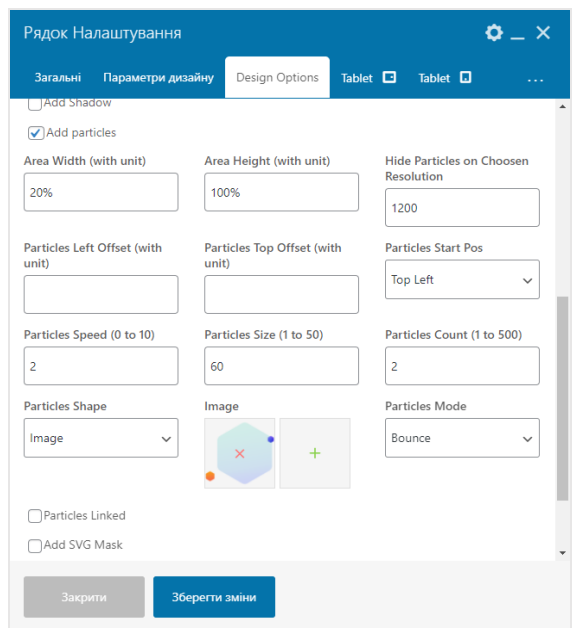

Рисунок 7.2 – Налаштування анімації в панелі адміністратора

Початково в темі було представлено декілька варіацій блоків для першого екрану. Перший екран – це те, з чого починається сайт для відвідувача. Він потрапляє на першу сторінку, потім йде або залишається. Від дизайну і оформлення першої сторінки залежить, здійснить користувач цільову дію чи ні. Якщо швидкий погляд відвідувача не знайде потрібної і корисної йому інформації протягом 3-5 секунд, він покине сайт.

Перший екран сайту виконує функцію «красивої оболонки». Якщо грамотно і гарно оформити перший екран, то користувач зацікавиться подальшим вмістом сайту.

Для оформлення першого екрану було вирішено використовувати: заголовок, який кидався б в очі; невеликий текстовий блок, який би пояснював заголовок; кнопку «Переглянути курси», яка б спонукала користувача до дій; ілюстрацію в якості візуального контенту, адже вона допоможе краще сприймати інформацію. Перший екран було створено за допомогою вкладки Slider Revolution на панелі адміністратора. Налаштовано розташування всіх елементів, їх розмір та колір, налаштовано параметри кнопки, детальні налаштування можна побачити на рисунках 7.3-7.4.

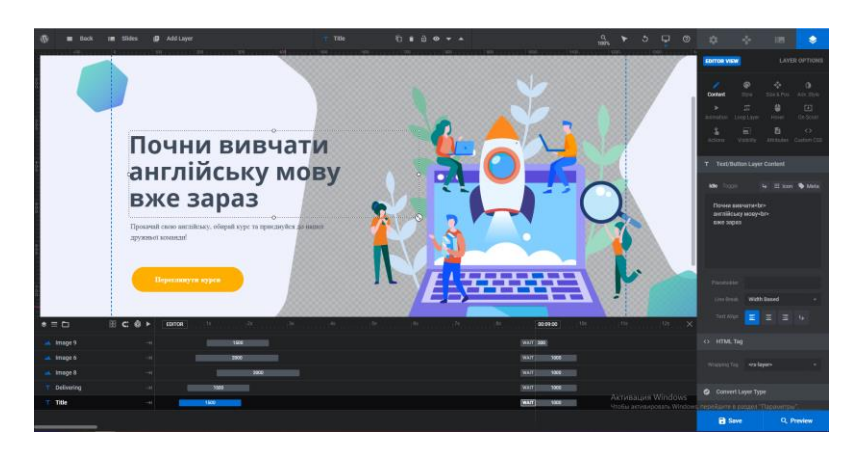

Рисунок 7.3 – Налаштування головного екрану сайту

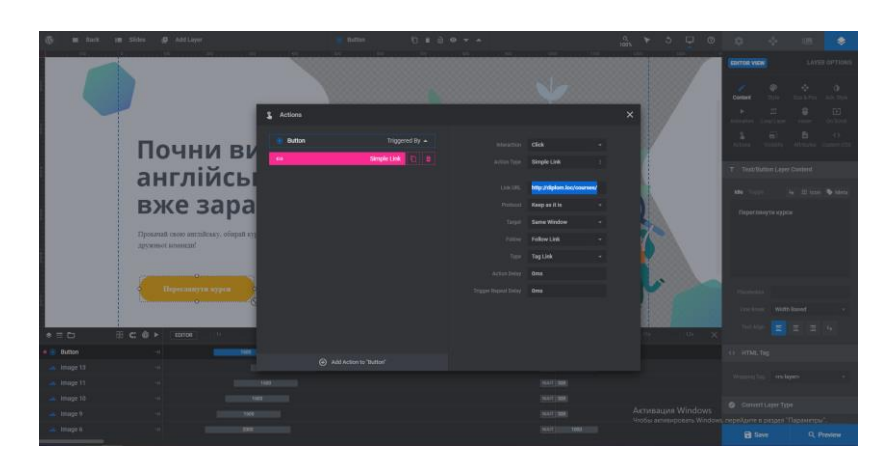

Рисунок 7.4 – Налаштування кнопки на головному екрані

Інші сторінки оформлені дещо інакшим способом, але кольорова гамма, шрифти, єдиний дизайн зберігаються. Блоки тексту невеликі, інформація подана лаконічно. Текст у блоках (крім блоку про викладачів) вирівняний по лівій стороні, але так, щоб його було комфортно читати.

Також було приділено особливу увагу оформленню хедера та футера. Хедер виступає одним з ключових елементів оформлення сайту. Він має прямий вплив на зовнішню привабливість ресурсу і його юзабіліті. Шапка грає важливу роль при оптимізації сайту, оскільки саме в хедері розміщені ключові відомості про ресурс. За допомогою хедера відвідувач сайту розуміє, де знаходиться, як перейти в наступний розділ і знайти потрібну інформацію. В хедері розміщено номер контактного телефону, електронну пошту школи, посилання на соціальні мережі: Facebook, Twitter, YouTube, Linkedin. Також розміщено логотип та меню, в якому розташовано всі сторінки сайту, опцію пошуку та корзину для оформлення замовлення. Опція пошуку та корзина оформлені як клікабельні іконки (рис. 7.5).

| $\textcircled{ }$ +38 (096) 614-49-83 | greenway@gmail.com                  | f <b>t o</b> in   |
|---------------------------------------|-------------------------------------|-------------------|
| Green Way                             | Про нас Курси > Контакти<br>Головна | $Q \rightarrow Q$ |

Рисунок 7.5 – Хедер сайту

Футер грає таку ж роль, як і шапка сайту – візуально завершує дизайн, надає користувачеві потрібну інформацію про компанію. В футері розміщено логотип, номер контактного телефону, електронну пошту та посилання на соціальні мережі: Facebook, Twitter, YouTube, Linkedin. Соціальні мережі один з основних інструментів продажів для багатьох компаній. Розмістивши посилання на основні групи і профілі компанії в соціальних мережах, можна отримати додатковий приплив клієнтів і утримувати увагу користувачів через соцмережі, сповіщати про акції, розповідати про курси та інше. Посилання оформлено як клікабельні іконки (рис. 7.6).

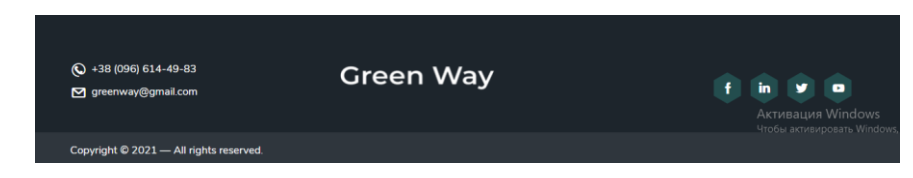

Рисунок 7.6 – Футер сайту

#### 8 РОБОТА ІЗ CMS WORDPRESS

#### <span id="page-36-1"></span><span id="page-36-0"></span>8.1 Використання плагінів WordPress

Плагін – це доповнення, яке розширює функціонал WordPress, тобто створює додатковий функціонал поверх того, що вже пропонує ця CMS. WordPress створений таким чином, щоб його можна було розширювати плагінами. Плагіни WordPress складаються з коду PHP, папок, файлів CSS і JavaScript і будь-яких інших файлів. Плагіни дозволяють розширювати функціонал WordPress без зміни коду його ядра.

Міф, що плагіни навантажують систему зародився, тому що дуже багато плагінів для WordPress написані новачками неграмотно. Але це не означає, що всі плагіни створюють зайве навантаження. Просто потрібно користуватися плагінами від досвідчених та хороших розробників.

Розглянемо плагіни, які використовувались при розробці сайту.

Loco Translate. Більшість продуктів WordPress створено на англійській мові. Рідко які теми і плагіни повністю переведені на українську. Loco Translate забезпечує редагування файлів локалізації WordPress в браузері і інтеграцію з сервісами автоматичного перекладу. Серед переваг Loco Translate можна назвати:

– переклад прямо в консолі WordPress;

– створення та збереження перекладу прямо в темі або плагіні;

– збереження кастомних перекладів;

– наочне відображення процесу перекладу.

WP SVG Icons - плагін, який надає можливість використовувати різноманітні іконки під час розробки. Серед переваг WP SVG Icons можна назвати:

– включено понад 490 іконок;

– є можливість створювати та завантажувати власні власні іконки за допомогою імпортера спеціальних піктограм;

– іконки можна вставляти безпосередньо в публікації, сторінки та бічні панелі.

WooCommerce – це потужний безкоштовний плагін для створення інтернет-магазину будь-якої складності. Перевага відкритого вихідного коду означає повне володіння вмістом і даними. WooCommerce створений для самостійного управління магазином без глибоких пізнань в області веброзробки.

З WooCommerce можна продавати як фізичні, так і електронні товари в будь-яких формах і розмірах, пропонувати варіації товарів, складові конфігурації.

Після активації плагін дозволяє налаштувати наступні основні моменти:

– сторінки товарів, кошики та оформлення замовлення;

– захищені платежі банківською картою або альтернативними методами;

– опції доставки.

Slider Revolution – плагін для створення слайдів. Перше враження має вирішальне значення. Грунтуючись на ньому, потенційний клієнт вирішує, чи варто продовжувати знайомство з вашим сайтом. І перше, на що він звертає увагу - верхня частина сторінки.

Багатофункціональний плагін здатний відображати у формі слайдера практично будь-який контент. Багатий набір інструментів дозволяє налаштовувати переходи, ефекти, анімацію та використовувати відеоряд.

WPBakery Page Builder – популярний візуальний конструктор сторінок для WordPress. WPBakerу Page Builder дозволяє здійснювати повний контроль над адаптивністю сторінки. З даним плагіном можна дуже просто створювати адаптивний веб-сайт і виконувати перевірку, як ваш шаблон (або його окремі частини) виглядають на різних пристроях. Плагін дозволяє копіювати і використовувати існуючі сторінки в якості шаблонів для подальшого використання. WPBakerу Page Builder повністю сумісний з більшістю популярних SEO плагінів, що робить сайт зручним для просування.

## <span id="page-38-0"></span>8.2 Робота з базою даних WordPress

База даних - сукупність даних, що зберігаються у відповідності зі схемою даних. У базі даних WordPress зберігаються всі необхідні дані сайту. Не тільки основна інформація, така як імена користувачів і паролі, але і повідомлення, сторінки і коментарі, навіть тема веб-сайту і параметри конфігурації WordPress.

Є кілька способів використання і доступу до бази даних. WordPress використовує MySQL для своєї системи управління базами даних. MySQL це програмне забезпечення з відкритим вихідним кодом, і воно відповідає за управління такими компонентами бази даних WordPress, як призначені для користувача: публікації, коментарі і так далі.

База даних є невід'ємною частиною WordPress. Це основа, яка зберігає всю основну інформацію. База даних також забезпечує безперебійну роботу вашої сторінки, повністю оптимізує її і допомагає регулярно створювати резервні копії даних.

В БД дані зберігаються у вигляді таблиць. Кожна таблиця складається з унікальних даних і відображається в рядках. І рядки також містять інші частини інформації або параметри. За замовчуванням WordPress автоматично створює ці таблиці при першому налаштуванні веб-сайту.

На діаграмі нижче представлений візуальний огляд бази даних WordPress і зв'язків між таблицями, створеними в ході стандартної установки WordPress (рис. 8.1).

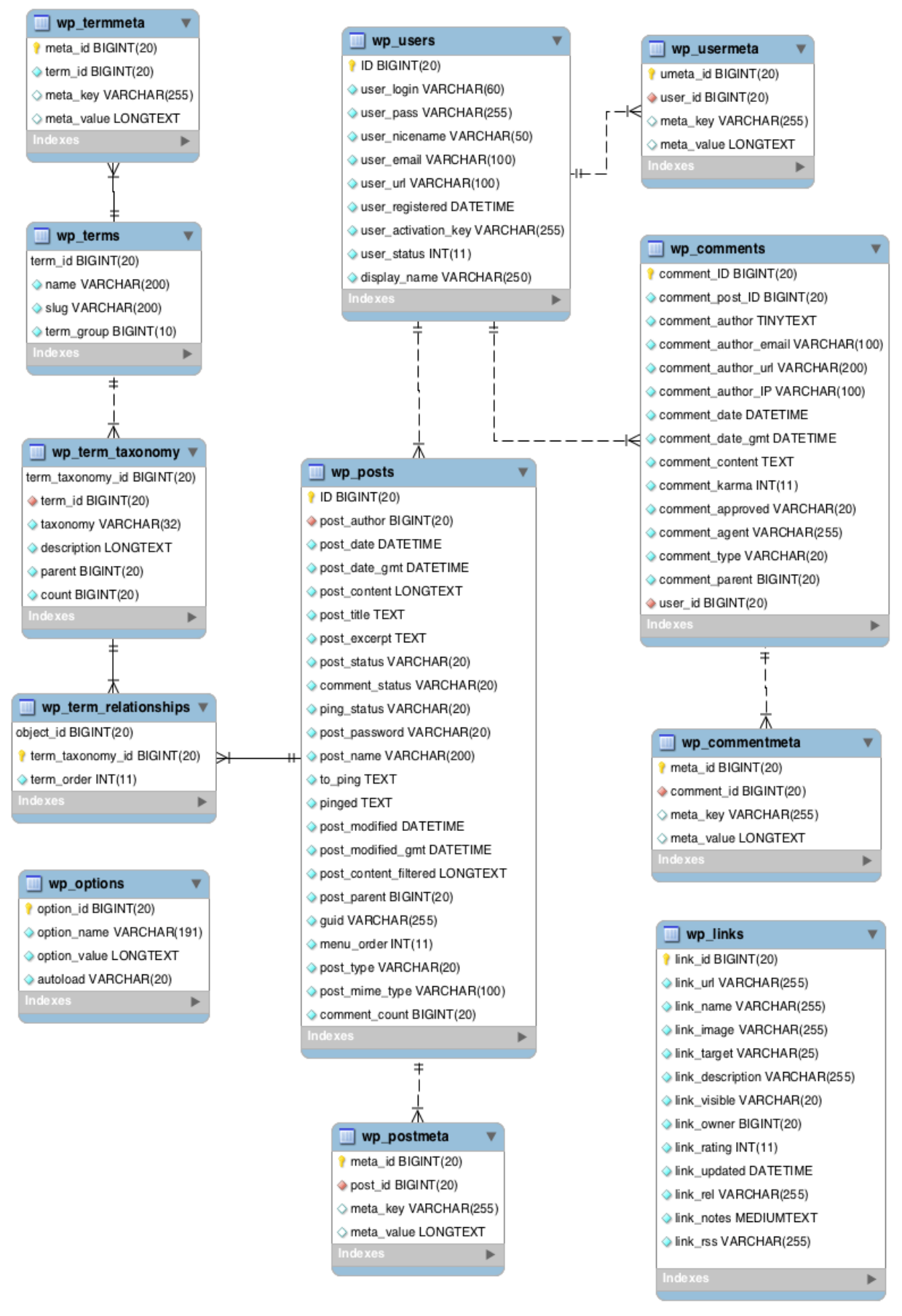

Рисунок 8.1 – ER-діаграмма бази даних WP 4.4.2

Версія WordPress 5.7.1 зробить наступні основні таблиці бази даних:

– wp commentmeta – кожен коментар має унікальну інформацію, яка називається метаданими, ці дані будуть доступні в цьому розділі;

– wp comments – всі коментарі в WordPress будуть доступні в цій таблиці;

– wp links – цей розділ містить інформацію, що відноситься до посилань, введеним в функцію Links в WordPress;

– wp options – цей розділ містить дані, які WordPress використовує для зберігання різних налаштувань і параметрів конфігурації;

– wp postmeta – кожен пост містить унікальну інформацію, яка називається метаданими, ці дані будуть доступні в цьому розділі;

– wp posts – в WordPress «posts» - це статті, які ви пишете для заповнення свого блогу. Цей розділ буде зберігати ці дані. Сторінки і пункти меню навігації також зберігаються тут;

– wp termmeta – кожен термін має унікальну інформацію, яка називається метаданими, ці дані будуть доступні в цьому розділі;

– wp terms – тут зберігаються категорії для повідомлень і посилань, а також теги для повідомлень;

– wp term relationships – повідомлення пов'язані з категоріями і тегами з таблиці wp\_terms, і цей зв'язок підтримується тут;

– wp term taxonomy – в цій таблиці описується таксономія (категорія, посилання або тег) для записів в таблиці wp\_terms;

– wp usermeta – у кожного користувача є унікальна інформація, яка називається метаданими, ці дані будуть доступні в цьому розділі;

– wp users – тут підтримується список користувачів.

Керувати своєю базою даних WordPress або, вірніше, сервером MySQL, можна за допомогою phpMyAdmin. Це веб-додаток з відкритим вихідним кодом з простим у використанні призначеним для користувача інтерфейсом (рис. 8.2).

|                                                   |                                                                                                    |                       |                                                     |                        |                                             |                      |                 |                                                            | $\sim$ | $\Box$ | $\mathbf{\times}$ |
|---------------------------------------------------|----------------------------------------------------------------------------------------------------|-----------------------|-----------------------------------------------------|------------------------|---------------------------------------------|----------------------|-----------------|------------------------------------------------------------|--------|--------|-------------------|
| ۰<br>A 127.0.0.1 / 127.0.0.1 / diplom   p   x   + |                                                                                                    |                       |                                                     |                        |                                             |                      |                 |                                                            |        |        |                   |
| $\leftarrow$<br>G                                 | 427.0.0.1/openserver/phpmyadmin/db_structure.php?db=diplom                                                                                                  |                       |                                                     |                        |                                             |                      |                 | 宿。                                                         | 庙      |        |                   |
| phpMuAdmin                                        | 99 Сервер: 127.0.0.1:3306 » / ВБаза данных: diplom                                                                                                    |                       |                                                     |                        |                                             |                      |                 |                                                            |        |        | • ∂               |
|                                                   | В Структура 23 SQL / Поиск / В Запрос по шаблону / В Экспорт / В Импорт / 92 Операции / 53 Привилегии / В Процедуры   © События / 31 Триггеры / 43 Дизайнер |                       |                                                     |                        |                                             |                      |                 |                                                            |        |        |                   |
| <b>GBBB63</b>                                     |                                                                                                    |                       |                                                     |                        |                                             |                      |                 |                                                            |        |        |                   |
| Недавнее Избранное                                | -Фильтры-                                                                                                    |                       |                                                     |                        |                                             |                      |                 |                                                            |        |        |                   |
| - an diplom                                       | Содержит слово:                                                                                                    |                       |                                                     |                        |                                             |                      |                 |                                                            |        |        |                   |
| Dry diplom                                        | Таблица -                                                                                                    | Действие              |                                                     | Строки (D Тип          | Сравнение                                   | Размер               | Фрагментировано |                                                            |        |        |                   |
| Введите, чтоб Х                                   | wp_actionscheduler_actions                                                                                                    | 2x<br>置<br>虚          | 国<br><b>HINX</b>                                    | 59 InnoDB              | utf8mb4 unicode d 160.0 Kx6                 |                      |                 |                                                            |        |        |                   |
| $1 \vee 222$                                      | wp_actionscheduler_claims                                                                                                    | 酉                     |                                                     | e InnoDB               | utf8mb4 unicode ci                          | 32.0 KeS             |                 |                                                            |        |        |                   |
| <b>KHosan</b>                                     | wp_actionscheduler_groups                                                                                                    | 酉<br>ŵ<br><b>IN</b>   | D.<br>$\boldsymbol{\times}$<br>54<br>贀              | 3 InnoDB               | utf8mb4 unicode ci                          | 32.0 KeS             |                 |                                                            |        |        |                   |
| wp_actionscheduler_                               | wp actionscheduler logs                                                                                                    | 饭<br>圖                | 国                                                   | 171 InnoDB             | utförnb4 unicode ci                         | 48.0 KeS             |                 |                                                            |        |        |                   |
| En wp_actionscheduler                             | wp_commentmeta                                                                                                    | 12<br>ŵ<br><b>SEC</b> | $\mathsf{x}$<br>œ<br>s.<br>m                        | 9 InnoDB               | utf8mb4 unicode ci                          | 48.0 KeB             |                 |                                                            |        |        |                   |
| Ti wp actionscheduler                             | wp_comments                                                                                                    | r9                    | 厦                                                   | 8 InnoDB               | utf8mb4 unicode ci 112.0 Kv6                |                      |                 |                                                            |        |        |                   |
| -Ti wp_actionscheduler                            | wp_links                                                                                                    | ń                     | 駐<br>m.<br>$\boldsymbol{\mathsf{x}}$                | e InnoDB               | utf8mb4 unicode ci                          | 32.0 KeS             |                 |                                                            |        |        |                   |
| Til wp_commentmeta                                | wp_options                                                                                                    | r9                    | $\boldsymbol{\times}$<br>53                         | 433 InnoDB             | utf8mb4 unicode ci                          | 3.1 m                |                 |                                                            |        |        |                   |
| no comments                                       | wp_postmeta                                                                                                    | 酉<br>÷<br>厘           | 飋<br>灩<br><b>R</b><br>$\mathsf{x}$                  | 3,965 InnoDB           | utf8mb4_unicode_ci                          | 4.8 HS               |                 |                                                            |        |        |                   |
| The Wp links                                      | wp_posts                                                                                                    | 図<br>m                | 国                                                   | 967 InnoDB             | utförnb4 unicode ci                         | 11.6 HS<br>32.0 K×6  |                 |                                                            |        |        |                   |
| options                                           | wp rbsvgi                                                                                                    | 旨<br>œ.               | $\overline{a}$<br>骗<br>置<br>$\mathsf{x}$            | e InnoDB<br>109 InnoDB | utf8mb4 unicode ci                          | 128.0 KaB            |                 |                                                            |        |        |                   |
| <b>The wp_postmeta</b>                            | wp_revslider_css                                                                                                    | 饭                     | 厦<br>$\boldsymbol{\times}$<br>w.                    | 47 InnoDB              | utf8_general_ci                             |                      |                 |                                                            |        |        |                   |
| <b>D</b> Til wp_posts                             | wp revslider css bkp                                                                                                    | 面<br>r9               | 囯<br>9a<br>$\mathsf{x}$<br>m<br>W.                  |                        | utf8 general ci<br>e InnoDB utf8_general_ci | 16.0 Ks6<br>16.0 каб |                 |                                                            |        |        |                   |
| to wp rbsvgi                                      | wp_revslider_layer_animations<br>wp_revslider_layer_animations_bkp                                                                                          |                       | 骗                                                   | e InnoDB               | utf8_general_ci                             | 16.0 кмБ             |                 |                                                            |        |        |                   |
| in the wp revslider css                           | wp_revslider_navigations                                                                                                    | 酉<br>酉                | 面<br>$\mathsf{x}$<br>Si.<br>$\mathbf{\times}$<br>W. | o InnoDB               | utf8_general_ci                             | 16.0 Kab             |                 |                                                            |        |        |                   |
| To wp_revslider_css_bkg                           | wp revslider navigations bkp                                                                                                    | 岡<br>÷                |                                                     | e InnoDB               | utf8 general ci                             | 16.0 кмБ             |                 |                                                            |        |        |                   |
| They revslider layer a                            | wp_revslider_sliders                                                                                                    | œ<br>殴                | 国<br>骗<br>T X<br>厦                                  | 8 InnoDB               | utf8 general ci                             | 96.0 KeB             |                 |                                                            |        |        |                   |
| the vip_revolider_layer_a                         | wp revslider sliders bkp                                                                                                    | 面                     | 9ä<br>m<br>×                                        | e InnoDB               | utf8 general ci                             | 16.0 Ks6             |                 |                                                            |        |        |                   |
| The wp_revslider_navigat                          | wp_revslider_slides                                                                                                    | ය                     | 因                                                   | 18 InnoDB              | utf8_general_cl                             | 1.4 /18              |                 |                                                            |        |        |                   |
| To wp_revslider_navigat                           | wp_revslider_slides_bkp                                                                                                    | d                     | $\boldsymbol{\times}$<br>W                          | e InnoDB               | utf8 general ci                             | 16.0 кмБ             |                 |                                                            |        |        |                   |
| The wp_revslider_sliders<br>The revalider silders | wp_revslider_static_slides                                                                                                    | 酉<br>m                | $\overline{a}$<br>Si.<br><b>IN</b><br>$\mathsf{x}$  | a InnoDB               | utf8_general_ci                             | 16.0 кмБ             |                 |                                                            |        |        |                   |
| wp_revslider_slides                               | wp revslider static slides bkp                                                                                                    | 西                     | 驒<br>×                                              | e InnoDB               | utf8 general ci                             | 16.0 кмБ             |                 |                                                            |        |        |                   |
| Ta wp_revslider_slides_                           | wp_termmeta                                                                                                    | 噪<br>履                | $\overline{a}$<br>$\mathbf{\times}$                 | 1 InnoDB               | utf8mb4 unicode ci                          | 48.0 KeB             |                 |                                                            |        |        |                   |
| The revalider static s                            | wp terms                                                                                                    | 增<br>÷<br>$10$        | 囯<br>Si.<br>$\mathbb{R}$ $\times$                   | 71 InnoDB              | utf8mb4 unicode ci                          | 48.0 Ka6             |                 |                                                            |        |        |                   |
| The revalider static                              | wp_term_relationships                                                                                                    | 虚<br>置                | 国                                                   | 206 InnoDB             | utf8mb4_unicode_ci                          | 32.0 KeS             |                 |                                                            |        |        |                   |
| - Ti wp_termmeta                                  | wp_term_taxonomy                                                                                                    | d<br>ŵ<br>m           | 国<br>S4<br>m.<br>$\mathsf{x}$                       | 71 InnoDB              | utf8mb4 unicode ci                          | 48.0 KeB             |                 |                                                            |        |        |                   |
| <b>D-行 wp terms</b>                               | wp_usermeta                                                                                                    | 酉<br>躍                | 国<br>冒<br>$\boldsymbol{\mathsf{x}}$                 | 47 InnoDB              | utf8mb4_unicode_ci                          | 45.0 KeS             |                 |                                                            |        |        |                   |
| The wp_term_relationship                          | wp users                                                                                                    | 虚<br>厘                | $\mathsf{x}$<br>圖                                   | 1 InnoDB               | utf8mb4 unicode ci                          | 64.0 KeB             |                 |                                                            |        |        |                   |
| - Ti wp_term_taxonomy                             | wp wc_admin_notes                                                                                                    | 图<br>深                | $\overline{a}$<br>Sé<br>Y.                          | 34 InnoDB              | utförnb4 unicode ci 48.0 Kv6                |                      |                 |                                                            |        |        |                   |
| Ti wp usermeta                                    | wp wc admin note actions                                                                                                    | 卤                     | 囯<br>m                                              | 38 InnoDB              | utf8mb4 unicode ci                          | 32.0 Kab             |                 |                                                            |        |        |                   |
| <b>DIGITY OF USARS</b>                            | wp_wc_category_lookup                                                                                                    | 虚                     | 厦<br>94<br>Ŧ<br>$\boldsymbol{\times}$               | 1 InnoDB               | utf8mb4 unicode_ci                          | 16.0 KeS             |                 | Активация Windows                                          |        |        |                   |
| - Ci wp_wc_admin_notes                            | wp_wc_customer_lookup                                                                                                    | 图<br>m                | 国<br>Si.<br>X                                       | 2 InnoDB               | utf8mb4 unicode ci                          | 48.0 KeS             |                 | Чтобы активировать Windows, перейдите в раздел "Параметры" |        |        |                   |
| on the we admin note                              | wp wc download log                                                                                                    | 酉                     | $\boldsymbol{\times}$                               | e InnoDB               | utf8mb4_unicode_ci                          | 45.0 KeS             |                 |                                                            |        |        |                   |
| The wp_wc_category_lool                           | wn.wc_order_coupon_lookup                                                                                                    | 囹<br>宜<br>国           | 国科里X                                                | e InnoDB               | utfömb4 unicode ci 48.0 Kv5                 |                      |                 |                                                            |        |        |                   |

Рисунок 8.2 – База даних сайту Green Way

## <span id="page-41-0"></span>8.3 Інструкція користувача

Щоб почати роботу з сайтом на WordPress, потрібно ввійти на сайт, використовуючи свій логін і пароль, який був створений при інсталяції системи. Після введення своїх облікових даних, ви ввійдете в консоль WordPress.

Консоль – це головна область адміністрування, де ви можете налаштувати параметри вашої сторінки, створювати записи та сторінки, встановлювати теми, плагіни та інше. При першому встановленні WordPress дуже корисним буде розділ Майстерня («Ласкаво просимо в WordPress»), що знаходиться в самому верху екрана, який містить посилання на найпопулярніші інструменти та дії (рис. 8.3). Є деякі параметри, які повинні бути налаштовані для кожного нового сайту WordPress. Також це хороший спосіб познайомитися з консоллю. Для цього можна зайти в розділ Налаштування на адмін-панелі. На рисунку 8.4 зображені всі базові налаштування, які можна задати для сайту. Наступний розділ, який потрібно перевірити – це сторінка профілю автора. На цій сторінці можна задати деякі персональні параметри та вказати інформацію про себе. Розташована вона за адресою Користувачі – Обліковий запис (рис. 8.5).

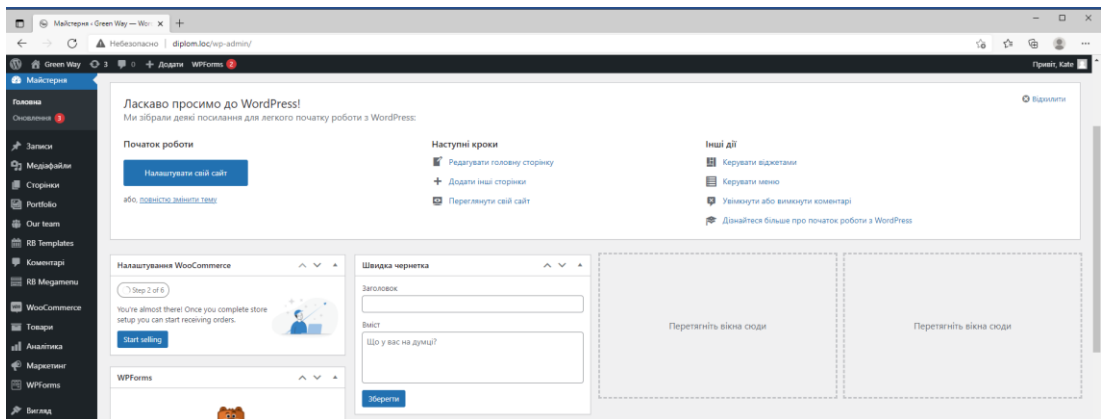

Рисунок 8.3 – Розділ Майстерня на адмін-панелі

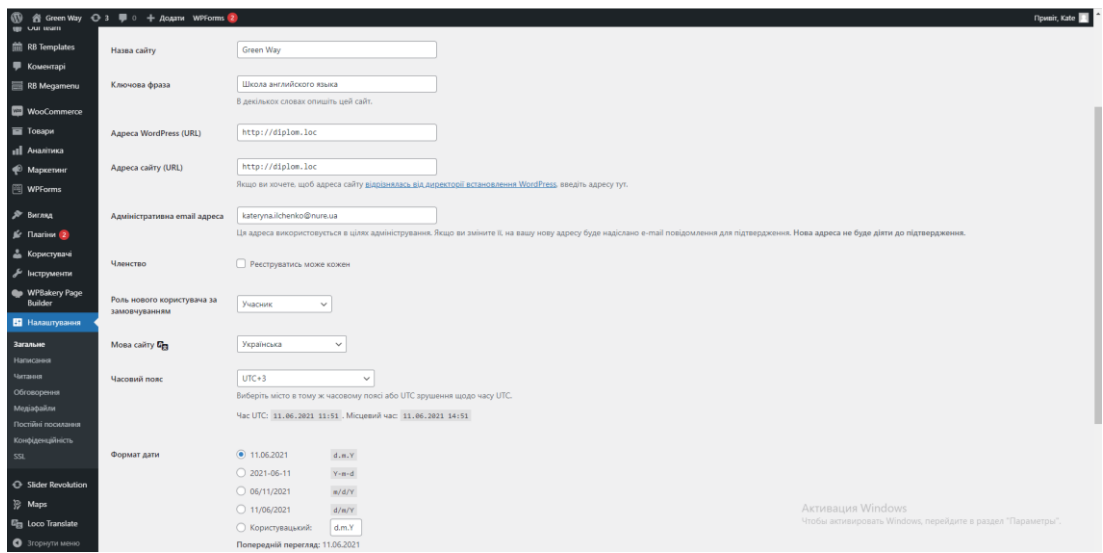

Рисунок 8.4 – Розділ Налаштування на адмін-панелі

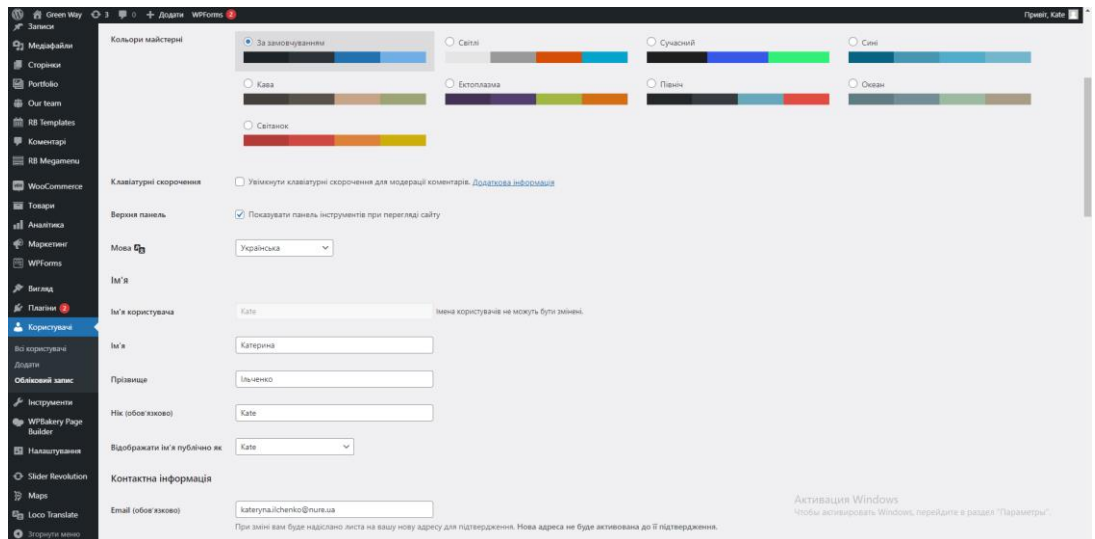

Рисунок 8.5 – Розділ Користувачі на адмін-панелі

За замовчуванням в WordPress можна створити два типи контенту: запис та сторінку. Метод додавання контенту до них практично ідентичний.

Сторінка – це елемент сайту, який використовується для розміщення статичного контенту. Вони використовуються для створення таких публікацій, як сторінки про себе, контактні сторінки, сторінки з положеннями та умовами використання та ін. Сторінки не виводяться на головній сторінці вашого сайту, коли ви додаєте контент до них; вони розроблені для того, щоб виводити посилання на них в меню, в хедері, в футері або на бічних панелях – це залежить від організації зовнішнього виду, навігації і дизайну.

Записи складають основний контент блогу. При публікації запису він буде виводитися на головній сторінці. Щоб групувати свої записи, можна використовувати рубрики та мітки.

WordPress дозволяє додавати на сайт файли різних типів: зображення, аудіо та відеофайли. Медіафайли можна додавати як в записи, так і на сторінки сайту. У розділі Медіафайли можна додати новий медіафайл до бібліотеки файлів (рис. 8.6).

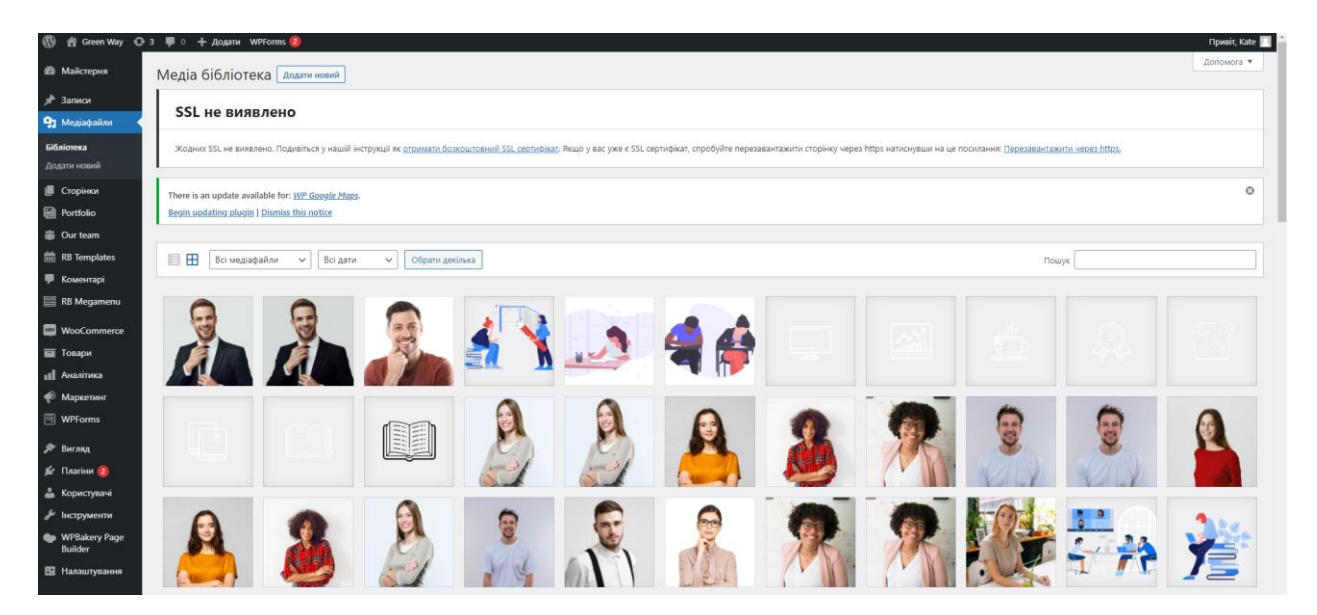

Рисунок 8.6 – Розділ Медіафайли на адмін-панелі

Можливість редагування меню дозволяє створювати меню для сайту на WordPress. За допомогою вкладки Вигляд – Меню є можливість додавати посилання в меню, використовуючи опції з панелі, яка знаходиться з лівого боку (рис. 8.7).

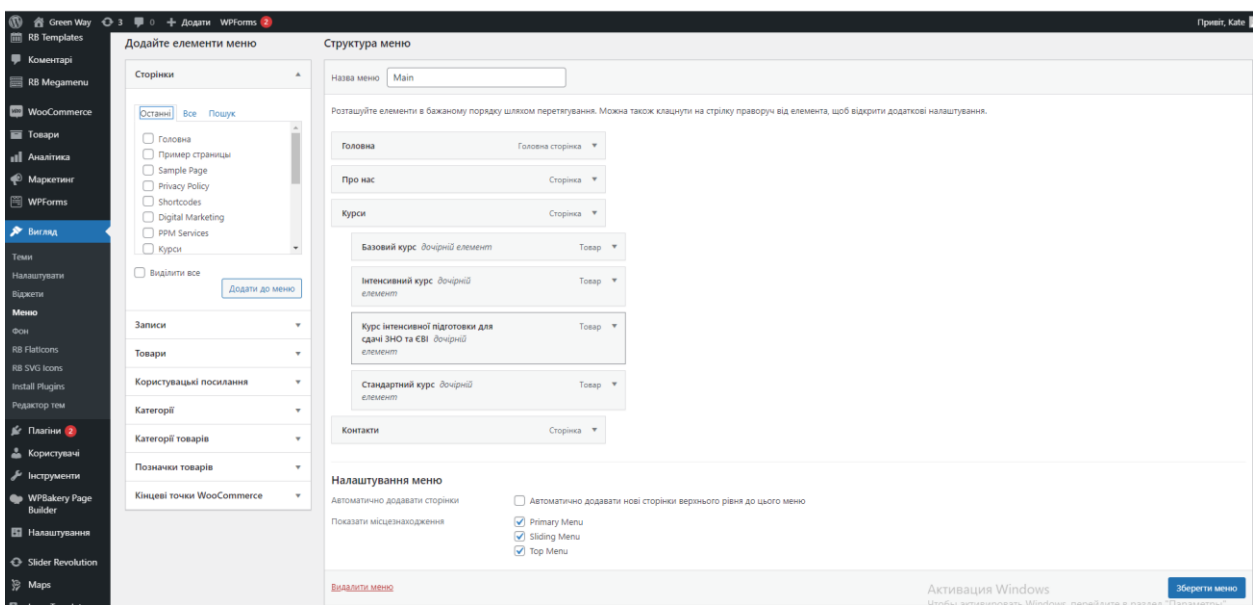

Рисунок 8.7 – Розділ Вид на адмін-панелі

Можна додавати будь-які сторінки з сайту, будь-які записи, будь-які рубрики, також можна створювати довільні посилання, що вказують на будьяку URL-адресу, можна перейменовувати посилання, змінювати порядок пунктів за допомогою перетягування. Після редагування меню необхідно натиснути кнопку Зберегти меню, яка знаходиться в правому нижньому куті екрану, після чого меню з'явиться на вашому сайті.

<span id="page-45-0"></span>Після створення модульної сітки та розробки дизайну наступним кроком є наповнення сайту власним контентом.

Різні блоки сайту мають різну інформацію, але всі блоки об'єднані спільною темою. Перший екран знайомить користувача з тематикою сайту, далі розміщена інформація про особливості школи, які можуть зацікавити користувача. Нижче наведена коротка інформація про курси, де до кожного з курсів додано посилання на сторінку з більш повним описом кожного курсу окремо (рис. 9.1).

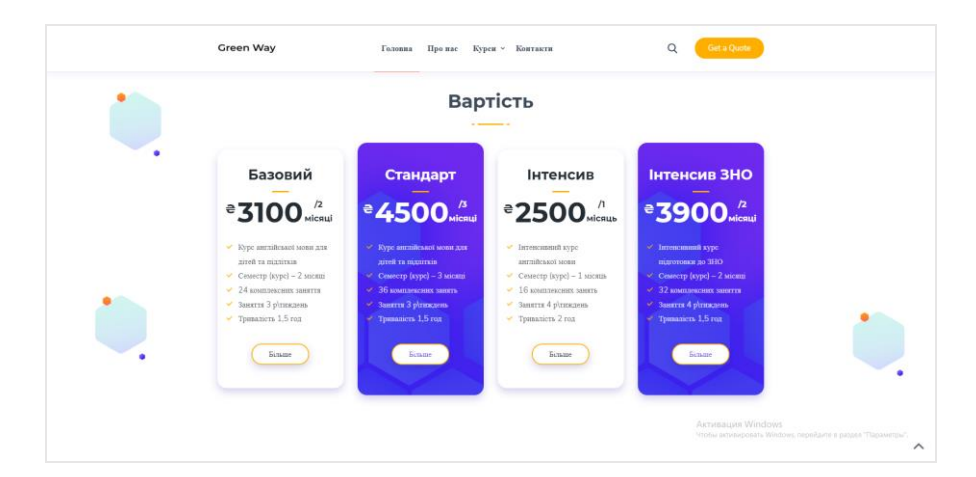

Рисунок 9.1 – Приклад оформлення інформації блоками з посиланнями

Далі розміщено блок з посиланням на сторінку з контактною інформацією. В кінці сторінки розміщено інформаційні блоки, які розповідають про перспективи навчання у школі. Всього розміщено шість блоків, у кожному наведено текст та відповідну іконку (рис. 9.2).

На сторінці Про нас розміщено коротку інформацію про школу, її особливості та переваги. Також наведено інформацію про викладачів школи, їх характеристику та область роботи. Блок про викладачів оформлено у вигляді слайдера. Переміщати слайдери можна за допомогою крапок внизу чи просто перетягуючи слайдери вправо чи вліво (рис. 9.3).

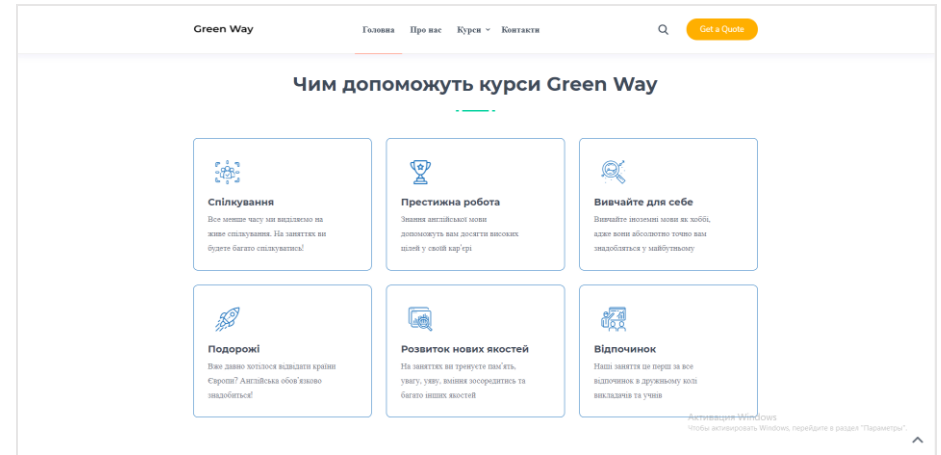

Рисунок 9.2 – Приклад інформації, розміщеної блоками

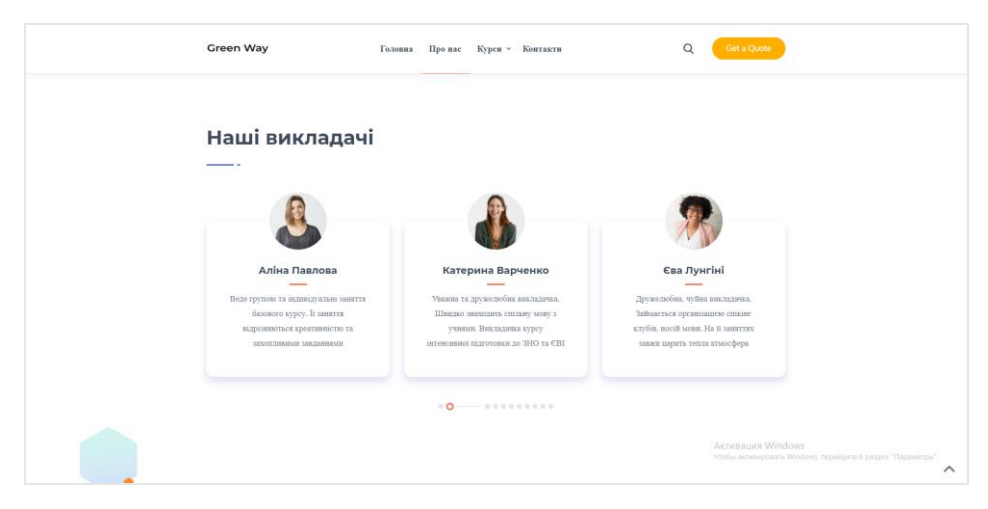

Рисунок 9.3 – Приклад інформації, розміщеної у виді сладерів

На сторінках інформація переважно подана у стислому вигляді, тому масивні текстові блоки відсутні. До текстових блоків підбираються відповідні ілюстрації, щоб інформація сприймалась простіше і краще (рис. 9.4).

На сторінці Курси приведено опис всіх курсів, ілюстрації до них та посилання на сторінки, де можна побачити більш детальну інформацію про кожен окремий курс та придбати його, продивитися чи залишити відгук. В кінці цієї сторінки розміщено блок з відповідями на питання, що часто задають (рис. 9.5).

Це допоможе користувачу краще орієнтуватися в темі. Щоб побачити відповідь, яка цікавить, потрібно просто натиснути на неї клавішею миші.

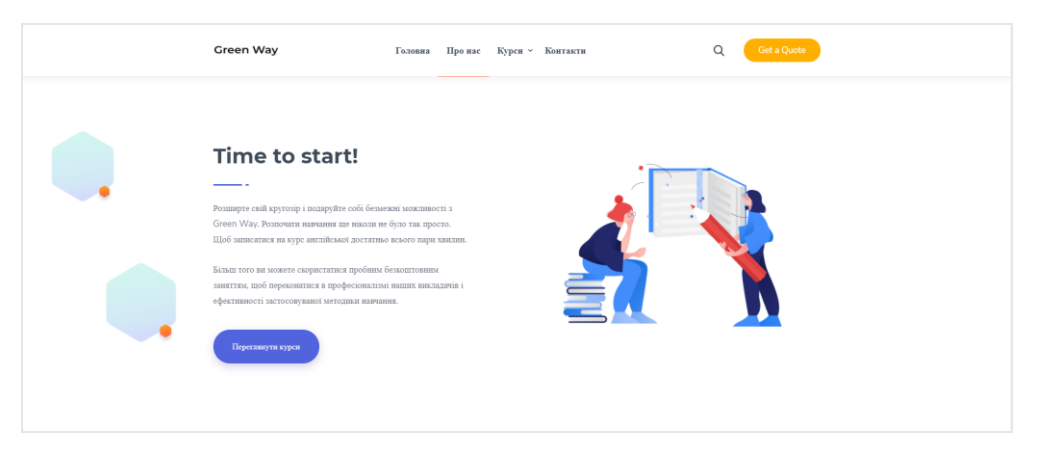

Рисунок 9.4 – Приклад сторінки с невеликим текстовим блоком

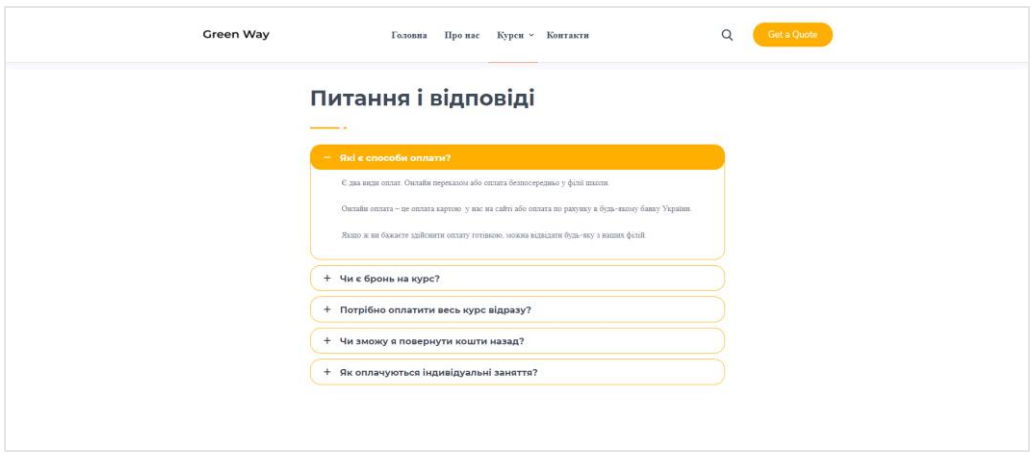

Рисунок 9.5 – Приклад оформлення блоку з відповіддю на питання

На сторінці Контакти зазвичай розміщують номер телефону, електронну пошту, адресу, графік роботи – це необхідний мінімум даних (рис. 9.6).

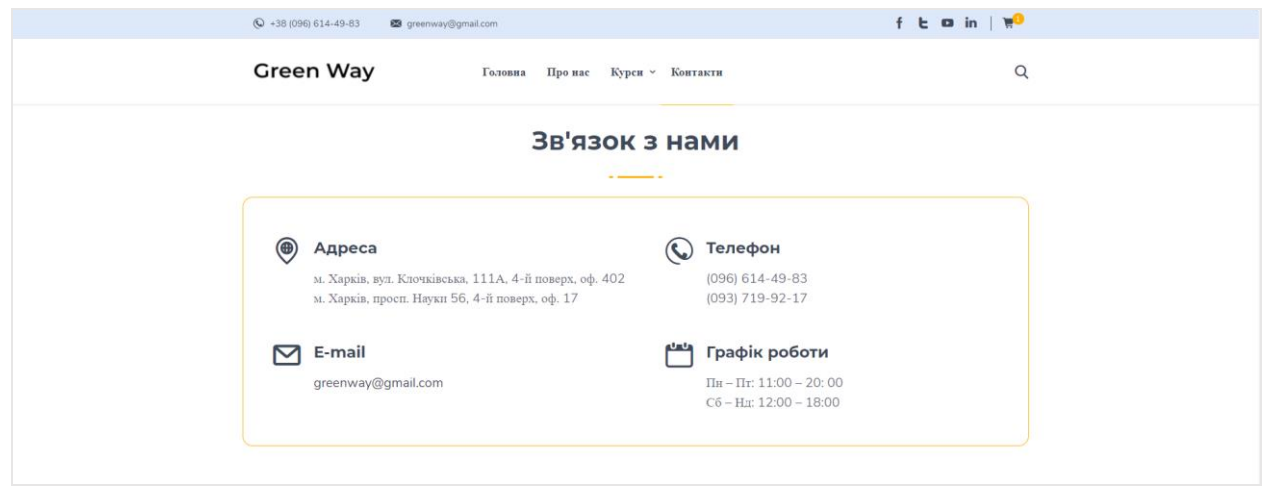

Рисунок 9.6 – Сторінка з контактною інформацією

Нижче розміщені співробітники школи: її засновник, менеджер по роботі з клієнтами та менеджер з продажу. З кожним із працівників можна зв'язатись, для цього вказано номер телефону та персональну електронну пошту (рис. 9.7).

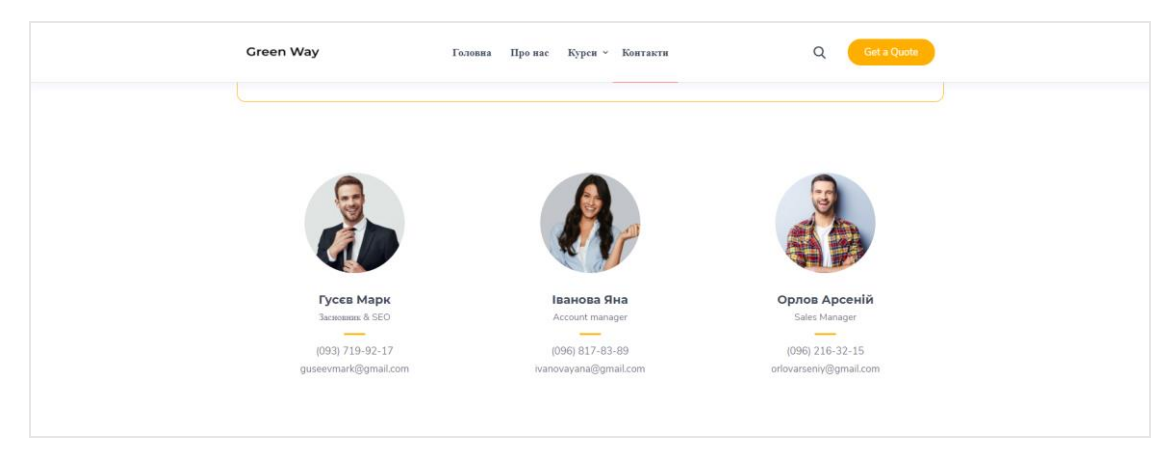

Рисунок 9.7 – Сторінка з контактами співробітників школи

При наповненні сайту контентом використовувалися такі плагіни:

– WP SVG Icons (для зручного підключення та використання іконок у блоках);

– WooCommerce (створення функціоналу для інтернет-магазину: корзина, товари, форма для замовлення товару і т.д.);

– Slider Revolution (для створення головного екрану)

– WPBakery Page Builder (для вільного управління темою, редагування сторінок, окремих блоків та сайту в цілому).

Всі сторінки сайту через великий обсяг не можуть бути внесені до основної частини звіту, тому вони розміщені у додатку Б [20].

#### 10 ТЕСТУВАННЯ ТА ПУБЛІКАЦІЯ

<span id="page-49-0"></span>Для того щоб перевірити правильність роботи сайту необхідно протестувати його працездатність в наступних браузерах: Google Chrome, Mozilla Firefox, Internet Explorer та Opera (браузери вказані в порядку пріоритетності. Пріоритет встановлюється відповідно до специфікацій консорціуму W3) [21].

Наразі існує велика кількість видів пристроїв з різними екранами і на всіх пристроях сайт повинен адекватно відображатися та функціонувати. Для тестування даного сайту було вибрано два способи: тестування на кроссбраузерность та тестування на відображення на різних моніторах. Кросбраузерність – властивість сайту відображатися та працювати у всіх популярних браузерах ідентично [22].

Сайт був протестований в трьох браузерах: Mozilla Firefox, Google Chrome, Internet Explorer та Opera (рис 10.1-10.4).

Проведено тестування розробленого сайту. Тестування пройшло успішно, помилок і неполадок не виявлено. Відповідно до таких функціональних можливостей як практичність, навігація, вміст сторінки, було виявлено, що сайт нормально функціонує. Всі інші сторінки сайту також відобразились коректно та однаково в усіх браузерах. Отже, можемо зробити висновок, що тест на кросбраузерність сайт пройшов.

Другим видом тесту є тест на правильне відображення на моніторах з різною розподільною здатністю. Так як при розробці сайту була використана технологія адаптивного дизайну, сторінки сайту автоматично підлаштовуються під будь-яку розподільну здатність екрана, що забезпечує максимальне сприйняття інформації користувачем.

На рисунках 10.5-10.6 зображені сторінки сайту на екрані телефону та планшету.

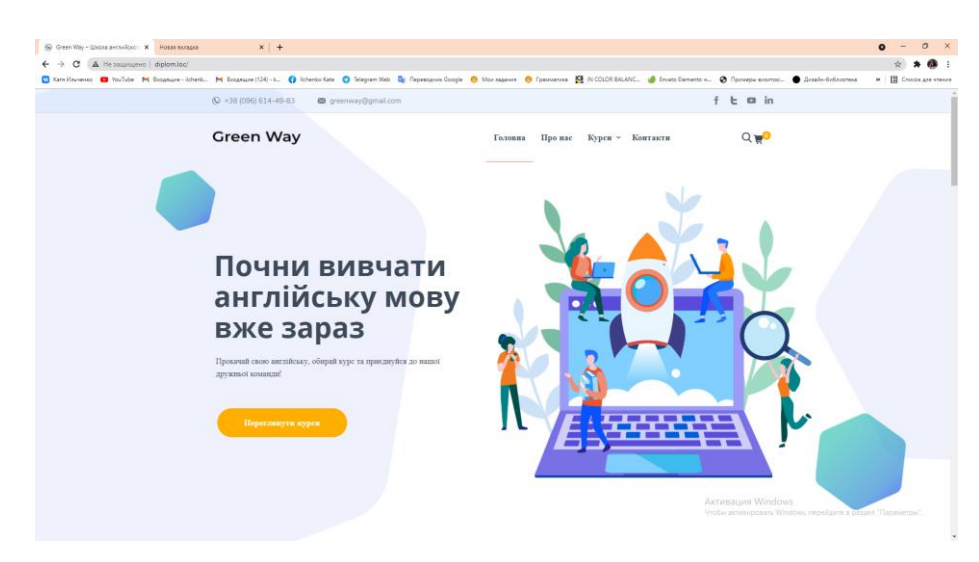

# Рисунок 10.1 – Відображення головної сторінки сайту в Google Chrome

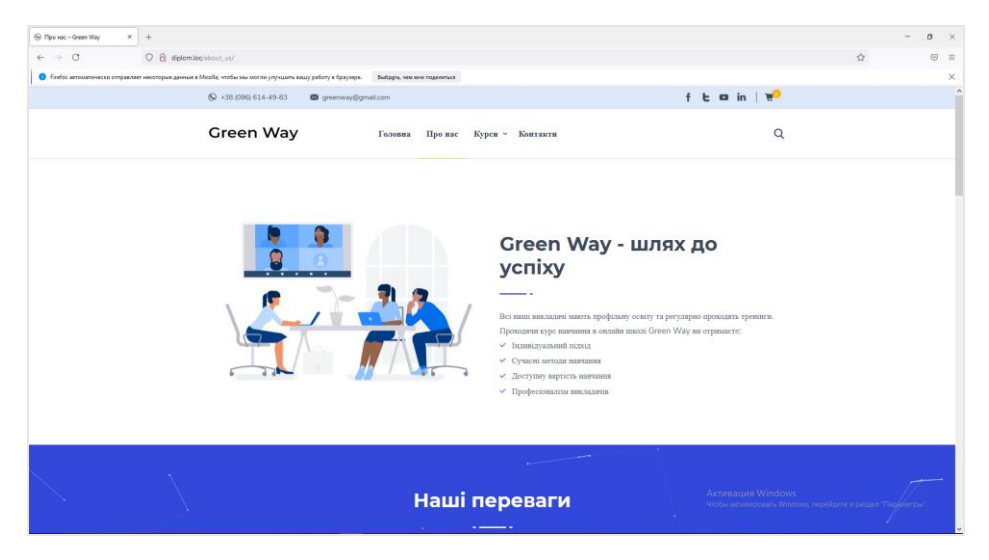

Рисунок 10.2 – Відображення головної сторінки сайту у браузері

Mozilla Firefox

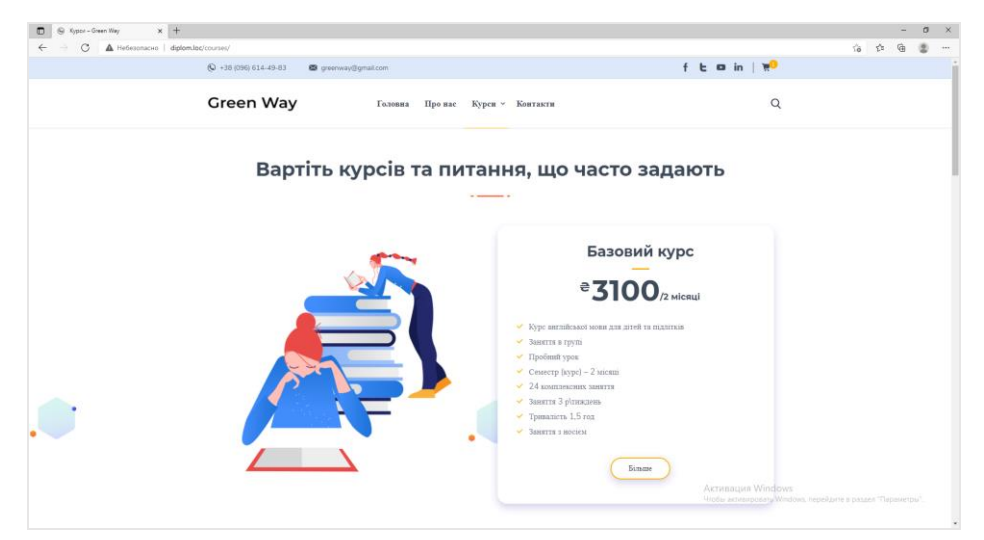

Рисунок 10.3 – Відображення сторінки сайту у браузері Internet Explorer

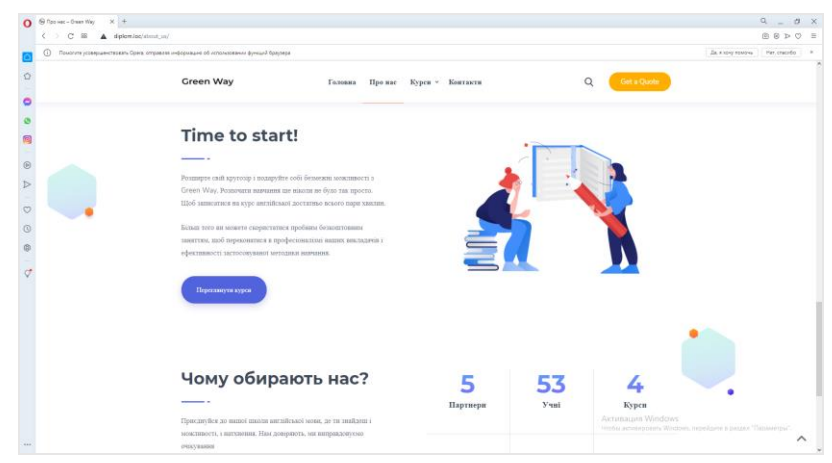

Рисунок 10.4 – Відображення сторінки сайту у браузері Opera

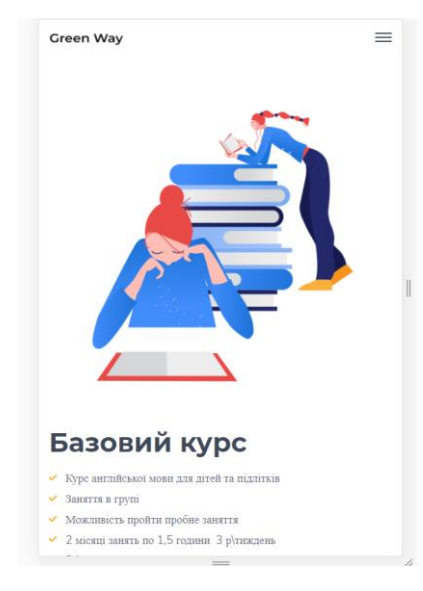

Рисунок 10.5 – Відображення сторінки сайту на екрані телефону

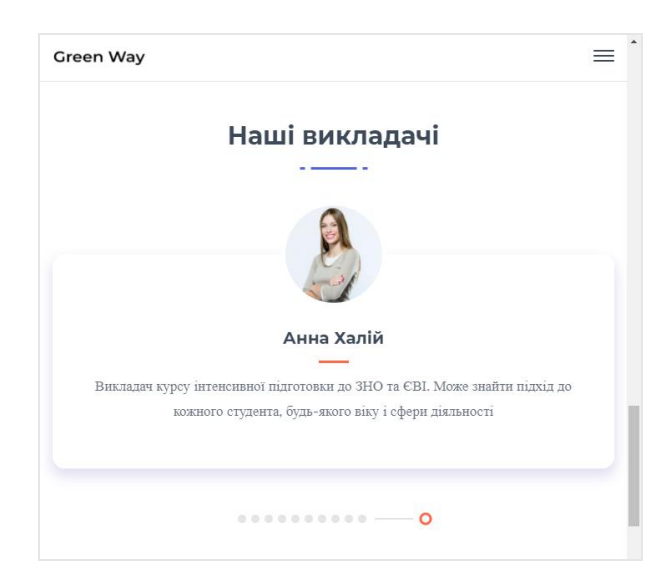

Рисунок 10.6 – Відображення сторінки сайту на екрані планшету

#### 11 ЕКОНОМІЧНЕ ОБГРУНТУВАННЯ РОБОТИ

<span id="page-52-0"></span>У результаті виконання кваліфікаційної роботи був створений сайт для школи англійської мови «Green Way». Впровадження сайту є закономірним і діючим кроком для залучення нових клієнтів. Впроваджуваний сайт має просту структуру й може бути розроблений з мінімальною кількістю інструментальних засобів, що дозволяє заощадити на кількості кадрів та часі їх роботи. Для розробки невеликого сайту на Wordpress достатньо однієї людини. Сайт статичний по наповненню, що рятує від необхідності витрачати додаткові часові та грошові ресурси на його підтримку і регулярне оновлення.

При розміщенні сайту в Інтернеті використовується хостинг Ukraine. Оскільки у даного сайту невеликий обсяг займаного дискового простору, цілком підходить базовий план для невеликих сайтів, який коштує 99 грн/міс.

Наразі існує безліч способів вивчення мов, що тягне за собою визначення їх затребуваності. Люди завжди будуть вивчати англійську мову для просування по кар'єрі, для подорожей, для розвинення особистих навичок тощо. А тому і ресурси (сайти) для вивчення англійської мови завжди будуть актуальними. Сайти для шкіл англійської мови – дуже розповсюджені і з кожним роком їх стає все більше. Але далеко не всі з них якісні. У зв'язку з чим у даному сайті передбачається явна перевага перед конкурентами з ряду причин:

– сайт має просту та інтуїтивно зрозумілу навігацію;

– мінімалістичний дизайн не відволікає від тематики сайту, а грамотно підібрані ілюстрації навпаки сприяють кращому сприйняттю інформації;

– висока швидкість роботи;

– висока безпека сайту. Розробники постійно вносять корективи в CMS, на якій розроблено сайт, додаючи все більше якісного захисту;

– сайт вже є SEO-оптимізованим за рахунок функціоналу, влаштованого в тему.

### <span id="page-53-0"></span>11.1 Джерела економії, доходу, джерела фінансування

Для фірми-розробника джерелом доходу є навчання, установка й персональне вдосконалення даного веб-сайту. Витрати фірми містять у собі витрати на розробку сайту. Джерелом фінансування є власні кошти фірми розробника. Для підприємства-замовника джерелом економії виступає обрана технологія розробки сайту, що в значній мірі скорочує час та витрати. Витрати підприємства складаються з одноразових витрат на розробку та впровадження, а також витрат, безпосередньо пов'язаних із проведенням аналізу й супроводом веб-сайту.

#### <span id="page-53-1"></span>11.2 Порядок проектування web-сайту

Розробка інформаційного веб-сайту містить у собі наступні етапи:

– початковий етап, на якому формулюються основні вимоги, пропоновані до сайту (технічне завдання), описуються основні цілі і задачі сайту, його функціонал;

– етап налаштування теми та її компонентів, підключення плагінів;

– етап зовнішнього проектування, де необхідно розробити структуру сайту, розробити зовнішній інтерфейс користувача;

– наповнення сайту контентом;

– додаткові налаштування та кастомізація коду;

– комплексне налагодження всього веб-сайту в цілому, тестування.

<span id="page-53-2"></span>11.3 Розрахунок собівартості і ціни розробки веб-сайту

У собівартість розробки веб-сайту входять наступні статті витрат:

– основна заробітна плата;

– додаткова заробітна плата;

– єдиний соціальний внесок;

– інші витрати.

Як вже було зазначено, технологія розробки сайту на Wordpress, яка була розглянута в кваліфікаційній роботі, не є складною. Тому для створення такого сайту знадобиться один фахівець – WordPress розробник.

Середня заробітня плата WordPress розробника в 2021 році становить 65 грн./год. Тривалість робочого дня – 8 годин. Сайт розроблявся 10 днів. Розрахунок основної заробітної плати наведено в таблиці 11.1.

| Етап                | Вид робіт            |              | Виконавець | Годинна | Три-валість           | Заробіт- |
|---------------------|----------------------|--------------|------------|---------|-----------------------|----------|
|                     |                      | Кіль-        | Посада     | ставка  | вико-нання, на плата, |          |
|                     |                      | кість        |            |         | ДН1                   | грн.     |
| Точатковий          | Формулювання вимог   | $\mathbf{1}$ | розробник  | 65      |                       | 520      |
|                     | до веб-сайту         |              |            |         |                       |          |
| Налаштування теми   | Підключення теми і   | $\mathbf{1}$ | розробник  | 65      |                       | 520      |
|                     | плагінів             |              |            |         |                       |          |
| Структура сайту     | Розробка зовнішнього | 1            | розробник  | 65      | 2                     | 1040     |
|                     | інтерфейсу           |              |            |         |                       |          |
| Наповнення          | Створення/пошук      | $\mathbf{1}$ | розробник  | 65      | 3                     | 1560     |
| контентом           | люстрацій та         |              |            |         |                       |          |
|                     | гекстового матеріалу |              |            |         |                       |          |
| Іодаткові           | Кастомізація коду    | 1            | розробник  | 65      | $\overline{2}$        | 1040     |
| налаштування        |                      |              |            |         |                       |          |
| 5. Тестування       | Комплексне           | $\mathbf{1}$ | розробник  | 65      |                       | 520      |
|                     | гестування сайту     |              |            |         |                       |          |
| Разом               |                      |              |            |         | 10                    | 5200     |
| Додаткова заробітна |                      |              |            |         |                       | 1040     |
| плата (20 %)        |                      |              |            |         |                       |          |
| Усього              |                      |              |            |         |                       | 6240     |

Таблиця 11.1 – Розрахунок витрат на заробітну плату

Додаткова заробітна плата – це винагорода за працю понад установлені норми, за трудові успіхи, винахідливість і за особливі умови праці. Вона включає доплати, надбавки, гарантійні та компенсаційні виплати, передбачені чинним законодавством; премії, пов'язані з виконанням виробничих завдань і функцій. У даному випадку додаткова заробітна плата становить 20 % від основної:

$$
5200 * 0.2 = 1040 \text{ rpm.}
$$
 (11.1)

Ставка єдиного соціального внеску становить 22 % від величини основної і додаткової заробітної плати:

$$
6240 * 0,22 = 1372,8 \text{ rpm.}
$$
 (11.2)

56

До інших витрат слід віднести витрати на обслуговування ЕОМ і плату за електроенергію. Витрати на електроенергію розраховуються виходячи зі споживаної потужності устрою і тарифу на електроенергію. У даному випадку передбачається використання одного комп'ютера з потужністю 0,55 кВт/год. Вартість однієї кВт/год електроенергії прийнято у розмірі 1,68 грн. Час використання електроенергії в процесі розробки:

$$
8 * 10 = 80 \text{ годин} \tag{11.3}
$$

Отже, плата за електроенергію складе:

$$
0.55 * 1.68 * 80 = 73.92 \text{ rph.}
$$
 (11.4)

Витрати на обслуговування ЕОМ визначаються з вартості ЕОМ і часу її експлуатації, після закінчення якого, вона підлягає заміні (звичайно цей час не перевищує 3-х років), протягом року ЕОМ використовує 254 робочих дні:

$$
(12500/(3 * 8 * 254)) * 80 = 164,04
$$
 rph. (11.5)

Проект впроваджується на 1 компанію, тому собівартість розробки становить 7850,76 грн.:

$$
6240 + 1372,8 + 73,92 + 164,04)/1 = 7850,706 \text{ rph} \tag{11.6}
$$

Розрахуємо суму прибутку від реалізації розробки (виходячи з рівня рентабельності 30 %):

$$
7850,76 * 0,3 = 2355,29 \text{ rph.}
$$
 (11.7)

Розрахуємо ціну розробки сайту без податку на додану вартість (ПДВ):

$$
7850,76 + 2355,29 = 10205,99 \text{ rph.}
$$
 (11.8)

Розрахуємо суму ПДВ, вона рівна 20% від ціни:

$$
10205,99 * 0,2 = 2041,2 \text{ rph.}
$$
 (11.9)

Розрахуємо ціну сайту з урахуванням ПДВ:

$$
10205,99 + 2041,2 = 12247,19 \text{ rpm.}
$$
 (11.10)

Результати розрахунків наведено у таблиці 11.2.

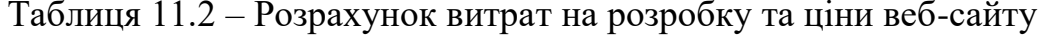

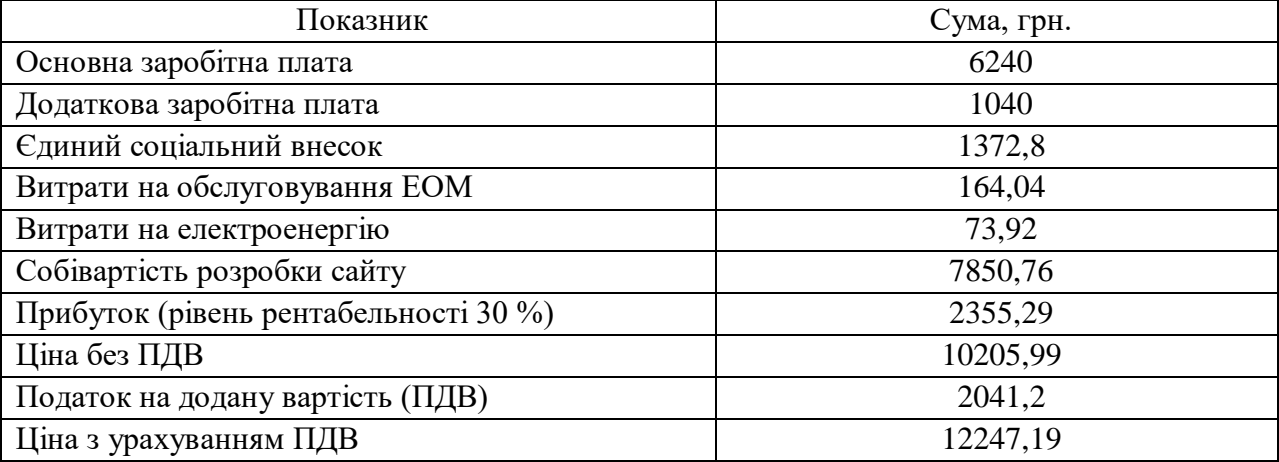

Таким чином, виходячи з виконаних розрахунків повна вартість розробки сайту складе 12247,19 грн. Термін виконання всіх етапів розробки становить 10 днів для одного WordPress розробника. Очікувана сума прибутку складе 2355,29 грн.

#### ВИСНОВКИ

<span id="page-57-0"></span>У результаті виконання кваліфікаційної роботи розроблено сайт на базі CMS WordPress для школи англійської мови Green Way. Сайт простий у використанні має інтуїтивно зрозумілу навігацію. Сайт включає в себе текстовий та ілюстративний матеріал на задану тему.

Навігація по сайту, тобто перехід від однієї сторінки до іншої, здійснюється за допомогою кнопок та гіперпосилань, які розташовуються в меню сайту. З однієї сторінки сайту до іншої відвідувач потрапляє не більше ніж за 1-2 натиснення мишкою на посиланнях.

Для тестування даного сайту було обрано два способи: тестування на кросбраузерність та тестування на відображення на різних моніторах. Обидва тести сайт успішно пройшов.

#### ПЕРЕЛІК ДЖЕРЕЛ ПОСИЛАННЯ

<span id="page-58-0"></span>1. WordPress – свободное программное обеспечение, которое поможет вам создать красивый сайт, блог или веб-приложение. URL: [https://ru.](https://ru.wordpress.org/) [wordpress.org/](https://ru.wordpress.org/) (дата звернення: 25.04.2021).

2. 51728 тем WordPress та шаблонів веб-сайтів. URL: <https://themeforest.net/> (дата звернення: 15.04.2021).

3. Методичні вказівки з виконання кваліфікаційної роботи для студентів денної та заочної форми навчання першого (бакалаврського) рівня вищої освіти спеціальності 186 «Видавництво та поліграфія» за освітньою програмою «Видавничо-поліграфічна справа» / В.П. Ткаченко, А.В. Бізюк, О.В. Вовк, І.М. Єгорова, В.Ф. Челомбітько. Харків: ХНУРЕ, 2020. 68 с.

4. Системи управління доступністю та вмістом. URL: [https://](https://www.w3.org/People/Matt/Papers/XML2003.html) [www.w3.org/People/Matt/Papers/XML2003.html](https://www.w3.org/People/Matt/Papers/XML2003.html) (дата звернення: 21.05.2021).

5. Історичні тенденції у статистиці використання систем управління вмістом. URL: [https://w3techs.com/technologies/history\\_overview/content\\_mana](https://w3techs.com/technologies/history_overview/content_management/all) [gement/all](https://w3techs.com/technologies/history_overview/content_management/all) (дата звернення: 31.05.2021).

6. Огляд стандартів W3C щодо забезпечення доступності веб-контенту. URL:<https://www.w3.org/WAI/standards-guidelines/ru> (дата звернення: 13.05.2021).

7. Консорціум Всесвітньої павутини – організація, яка розробляє і впроваджує технологічні стандарти для Всесвітньої павутини. URL: [https://](https://www.w3.org/) [www.w3.org/](https://www.w3.org/) (дата звернення: 30.05.2021).

8. Безкоштовні ресурси для дизайну. URL: <https://icons8.ru/> (дата звернення: 15.04.2021).

9. Найкращі безкоштовні стокові фото та відео від талановитих авторів. URL:<https://www.pexels.com/uk-ua/> (дата звернення: 15.04.2021).

10. Єгорова І.М. Проектування та розробка Web-документів: навч. посібник. Харків: ХНУРЕ, 2018. 264с. ISBN 978-617-669-261-4.

11. Програмна середа для веб-розробки. URL: <https://ospanel.io/> (дата звернення: 15.04.2021).

12. Seoes – WordPress тема маркетингового агентства. URL: [https://](https://themeforest.net/item/seoes-marketing-agency-wordpress-theme/24923703) [themeforest.net/item/seoes-marketing-agency-wordpress-theme/24923703](https://themeforest.net/item/seoes-marketing-agency-wordpress-theme/24923703) (дата звернення: 15.04.2021).

13. Необмежене число плагінів WordPress. Невичерпний потенціал. URL:<https://wordpress.com/ru/install-plugins/> (дата звернення: 15.04.2021).

14. Документація по WordPress (Кодекс). Ресурси для розробників. URL: [https://codex.wordpress.org/Main\\_Page](https://codex.wordpress.org/Main_Page) (дата звернення: 17.04.2021).

15. Безкоштовні фотографії для особистого та комерційного використання. URL: <https://ru.freepik.com/popular-photos> (дата звернення: 20.04.2021).

16. Sublime Text 3. URL:<https://www.sublimetext.com/3> (дата звернення: 06.06.2021).

17. Bootstrap The most popular HTML, CSS, and JS library in the world. URL:<https://getbootstrap.com/> (дата звернення: 25.04.2021).

18. WPBakery – конструктор сайтов и страниц. URL: [https://](https://wpbakery.com/) [wpbakery.com/](https://wpbakery.com/) (дата звернення: 06.06.2021).

19. Набір кольорових палітр. URL: <https://color.romanuke.com/> (дата звернення: 06.06.2021).

20. ДСТУ 3008:2015. Інформація та документація. Звіти у сфері науки і техніки. Структура і правила оформлювання. К.: УкрНДНЦ, 2016. 31 с. ДСТУ 8302:2015. Бібліографічне посилання.

21. Безкоштовні векторні ілюстрації для вдосконалення вашого проекту. URL:<https://icons8.com/illustrations/styles> (дата звернення: 25.04.2021).

22. Егорова И.Н., Гладкая А.А. Исследование возможностей резервного копирования веб-сайтов, созданных на основе WordPress.- Вісник Національного технічного університету «ХПІ». Збірник наукових праць. Серія: Нові рішення в сучасних технологіях. Х.: НТУ«ХПІ». 2017. № 23.

23. Dadkhah, M., Jazi, M., & Lyashenko, V. (2014). Prediction of phishing websites using classification algorithms based on weight of web pages characteristics. Journal of Mathematics and Technology, 5(2), 24-35.

24. Dadkhah, M., Jazi, M. D., Mobarakeh, M. S., & Lyashenko, V. (2015). Developing expert system in order to detect the journal phishing attacks. Journal of Mathematics and Technology, 6(1), 70-73.

25. Omarov, M., Tikhaya, T., & Lyashenko, V. (2019). Internet marketing metrics visualization methodology for related search queries. International Journal of Advanced Trends in Computer Science and Engineering, 8(5), 2277-2281.

26. Baranova, V., Zeleniy, O., Deineko, Z., & Lyashenko, V. (2019, October). Stochastic Frontier Analysis and Wavelet Ideology in the Study of Emergence of Threats in the Financial Markets. In 2019 IEEE International Scientific-Practical Conference Problems of Infocommunications, Science and Technology (PIC S&T) (pp. 341-344). IEEE.

27. Omarov M., Tikhaya T., & Lyashenko, V. Use of Wavelet Techniques in the Study of Internet Marketing Metrics. Eskişehir Technical University Journal of Science and Technology A-Applied Sciences and Engineering, 20, 157-163.

28. Baranova, V., Zeleniy, O., Deineko, Z., Bielcheva, G., & Lyashenko, V. (2019, October). Wavelet Coherence as a Tool for Studying of Economic Dynamics in Infocommunication Systems. In 2019 IEEE International Scientific-Practical Conference Problems of Infocommunications, Science and Technology (PIC S&T) (pp. 336-340). IEEE.

29. Дурняк Б. В., Ткаченко В. П., Чеботарьова І. Б. Стандарти в поліграфії та видавничій справі: довідник //Львів: Українська академія друкарства. – 2011.

30. Кипень, Н. Ю., Бокарева, Ю. С., & Дейнеко, Ж. В. (2016). Исследование особенностей плоского и материал-дизайна в UI-интерфейсах.

31. Бокарева, Ю. С., & Дейнеко, Ж. В. (2015). Исследование влияния цвета при проектировании целевых страниц LandingPage (Doctoral dissertation, НТМТ).

32. Кулишова, Н. Е., Чеботарева, И. Б., Ткаченко, В. Ф., & Гурьева, Н. С. (2013). Поддержка стабильности цвета в открытых полиграфических системах: Монография.